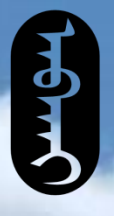

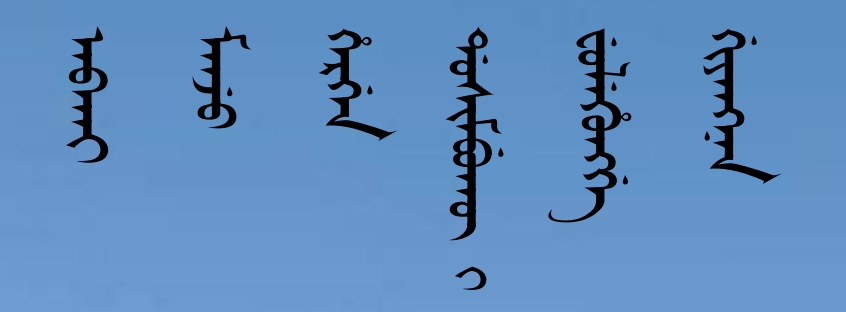

# 太清满文输入法公益讲座

2023.08 苏尔发

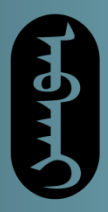

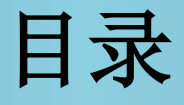

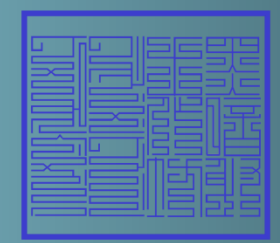

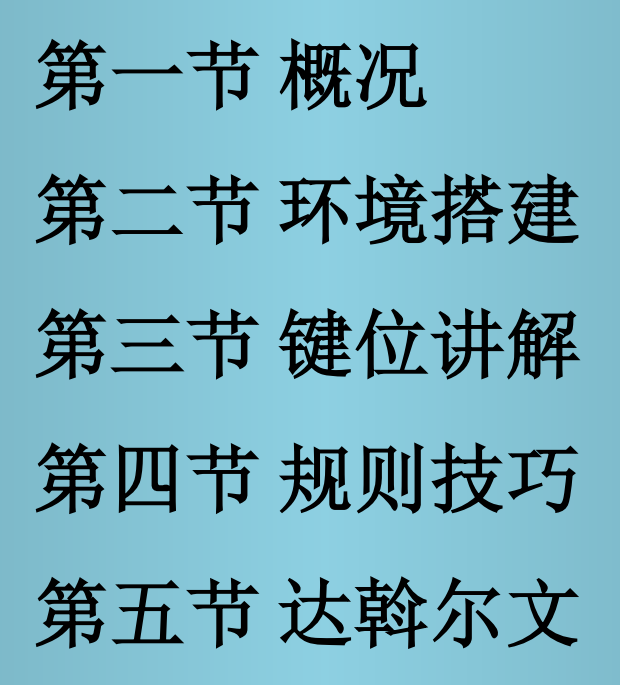

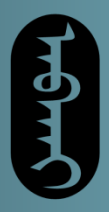

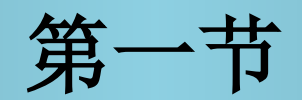

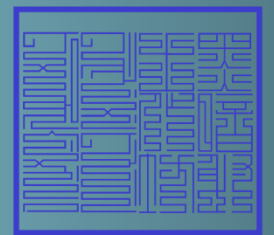

ᡧᠣᡧᠣᡥᠣᠨ  ᡳ wed

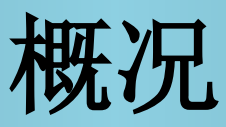

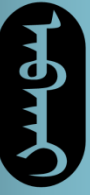

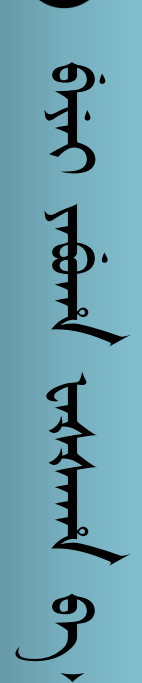

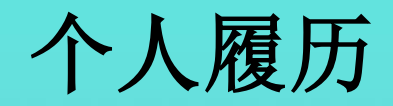

#### 本人名叫苏尔发, 现就读于重庆医科大学。

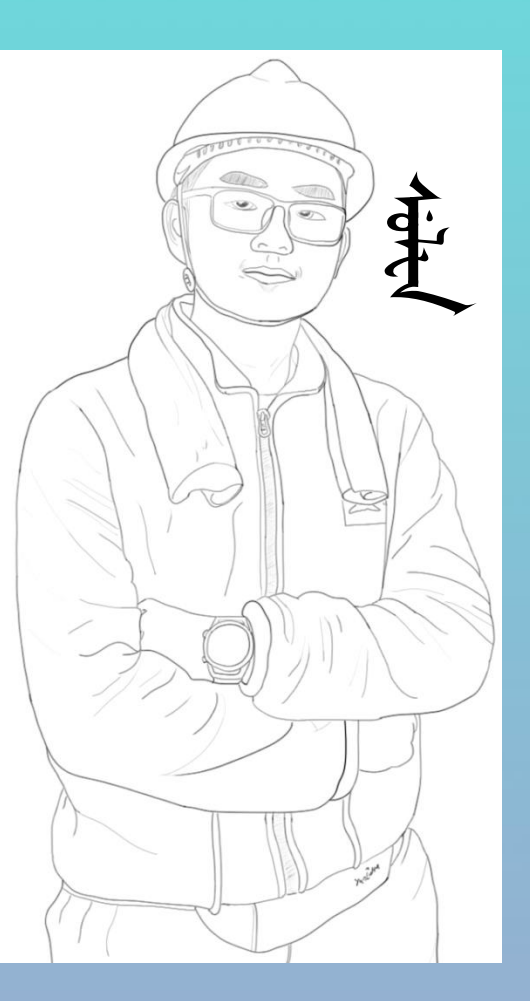

tratrantel c Hed

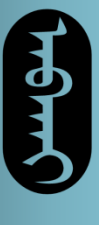

 $\frac{9}{5}$ 

**ering heart property error** 

Transferred

Frank

个人履历

曾导演《晏子使楚》《孔子吃元宵》并获得金奖, 在《遇艾重生》中饰演艾滋病病毒,获得一等奖。 在军训中下五子棋时打败过陕西省小学五年级女子 组象棋第一,并获得同学颁发的奖状。 在高中生物竞赛中获得过一等奖, 著有《僵尸古代故事》一书, 荣获医学英语优秀学员称号。

因做小组汇报声音洪亮为全专业同学留下深刻印象。

 $\theta$ ৰ্ঘিকাণ্ট

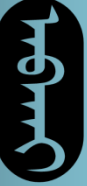

 $\frac{9}{5}$ **ering heart property error** Trand HAHH  $\mathcal{S}$ 

个人履历

于 **2021**年开办工作室,整理满文古籍和满文新篇。 并于**2022**年创立了微信公众号"满文书籍作坊"。 目前已经整理发布**6**部古籍,**1**部新作。

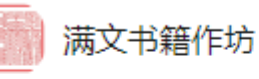

本公众号由黑暗射手作坊建立,用于分享本作坊整理 翻新的满文古籍和创作翻译的满语新书。欢迎关注! 10篇原创内容 20个朋友关注

参与过部分满语视频配音活动,为穿山甲、郝哥、 康熙等角色配过音。

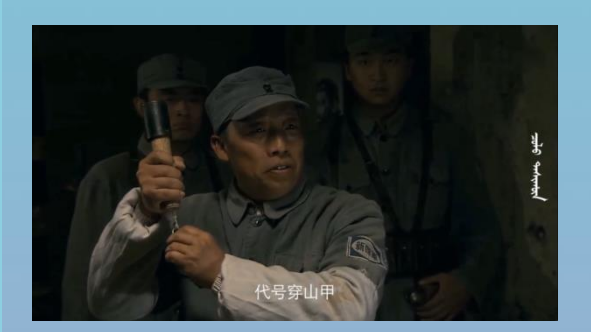

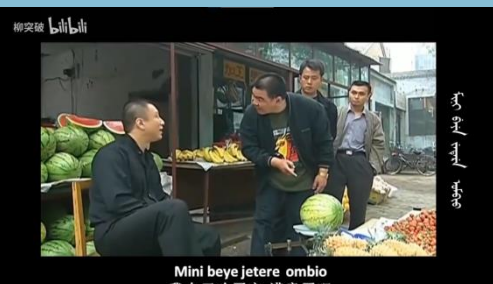

6

 $\alpha$ ላም ነው

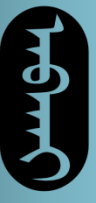

 $\frac{9}{5}$ 

**ering heart property error** 

FATHING

Triand

个人履历

和朋友们一起,于 **2022**年创办了满语词典网站**——** 朝花夕拾。收录各古籍中散落的词汇,同时也收录 和创造了许多满语新词。

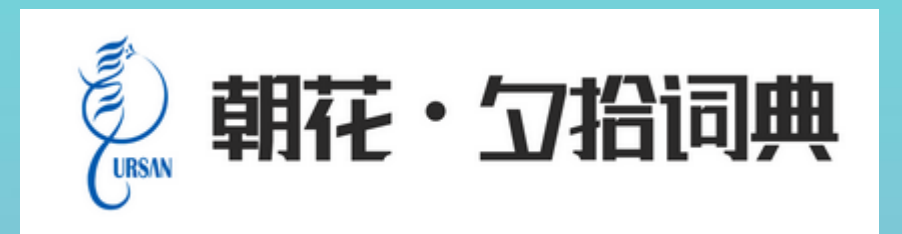

截至2023年08月08日,本网站词库共收录词52093个,其中新词集成11581个,古词拾遗40512个

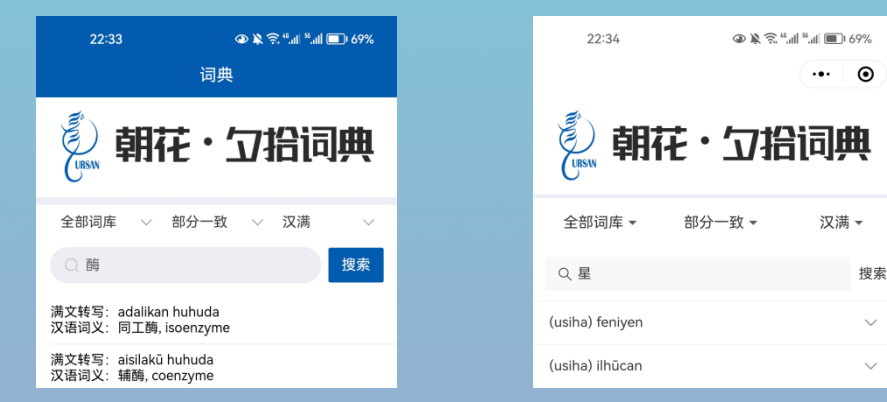

**ᠰᡆᡘᡰᠳᡲ** 

7

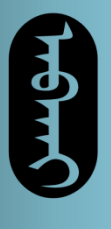

**with the line** 

背景

当今社会日新月异,互联网成了时代发展的主题。 语言文字学习有了新的载体,学习成本大大降低。 满语抓住时代机遇,向网络教学转移阵地。 输入法的使用必须学习,掌握技术才能立足新世纪。 本次讲座完全公益,旨在为网友学习提供便利。 希望同学们提升技艺,为长期学习强本固基。

**ᠰᡆᡬᢇᡨ** 

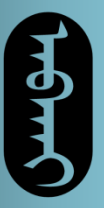

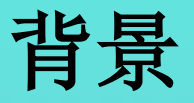

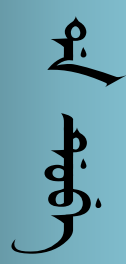

为了保证各位同学能顺利学会本次讲座的内容,请 大家先学习复习满文知识。 本次讲座无需用到满语知识,认识满文即可。 电脑知识不需要了解过多,会在**word**里面打字即可。

**ᠰᡇᠰᡨᡥ** 

9

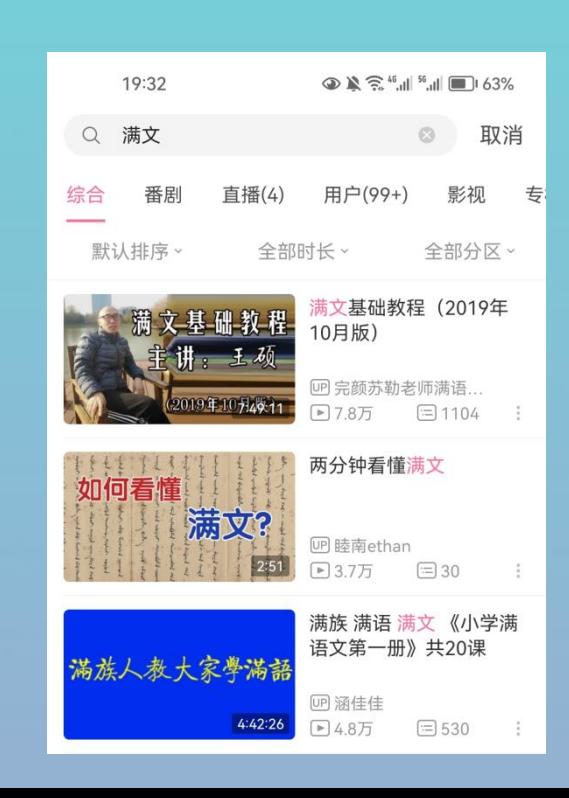

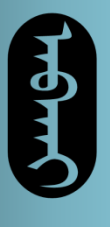

**ext** Ardo

背景

问:一串串的满文是怎么输入电脑的?是用"拼音" 还是用"五笔"呢?

答:其实满文也是由字母构成的,只不过字母之间 有了变形,使它们能够平滑地连接成一串。因而只 需要把每个字母输进去,让电脑自动识别它们的连 接方式,就可以呈现出一串串的满文了。

由于现在的满文转写都是根据发音来转换的,而不 是根据笔画来的,相同的笔画会有不同的转写,因 而多数满文的输入更接近"拼音"。

**ᠰᡆᡘᡰᠳᡲᡨ** 

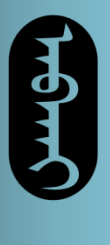

 $f \rightarrow 9.90$ 

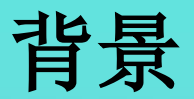

问:都有哪些输入法可以选用呢?

答: 经过多年的积累沉淀,满文输入法有许多款, 如蒙科立、太清、**sungar**等。每款输入法都有自己的 特色和区别。

就功能而言,太清输入法比较完善,也比较好上手, 并且有较为详细的图文资料介绍,因而本次讲座选 择该输入法为大家讲解满文的电子化。掌握了太清 输入法以后,其它输入法无非就是键位表有区别, 可以触类旁通,自行学习。

ᡧᠣᡧᠣᡥᠣᠨ  ᡳ ᠠᡵᠪᡠᠨ᠈

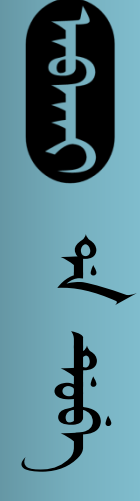

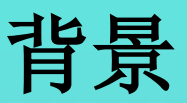

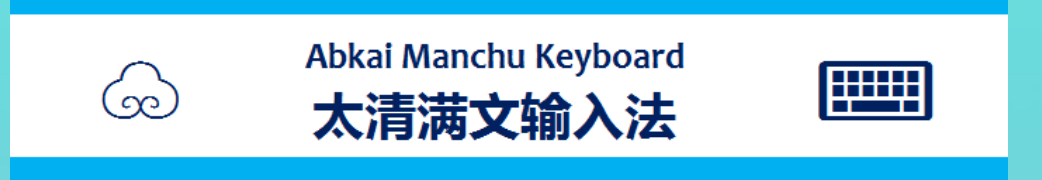

太清网满文输入法和字体是马旭东先生于**2008**年公 开在网上发布的一款满文输入工具,经过多个版本 的完善,现在功能已比较健全。

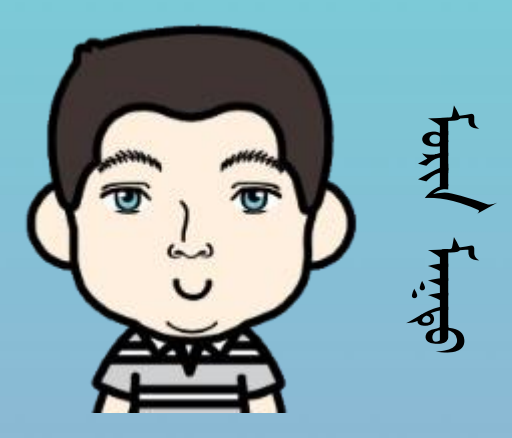

为了设计输入法,太清网还完善了原有的转写系统, 形成了太清转写。

**ᡯᡉᡘᡰᠳᡲᡨ** 

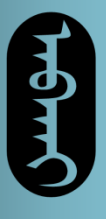

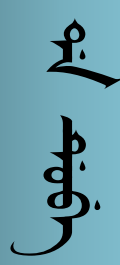

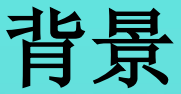

#### 对于习惯使用穆氏转写的朋友来说,需要注意:

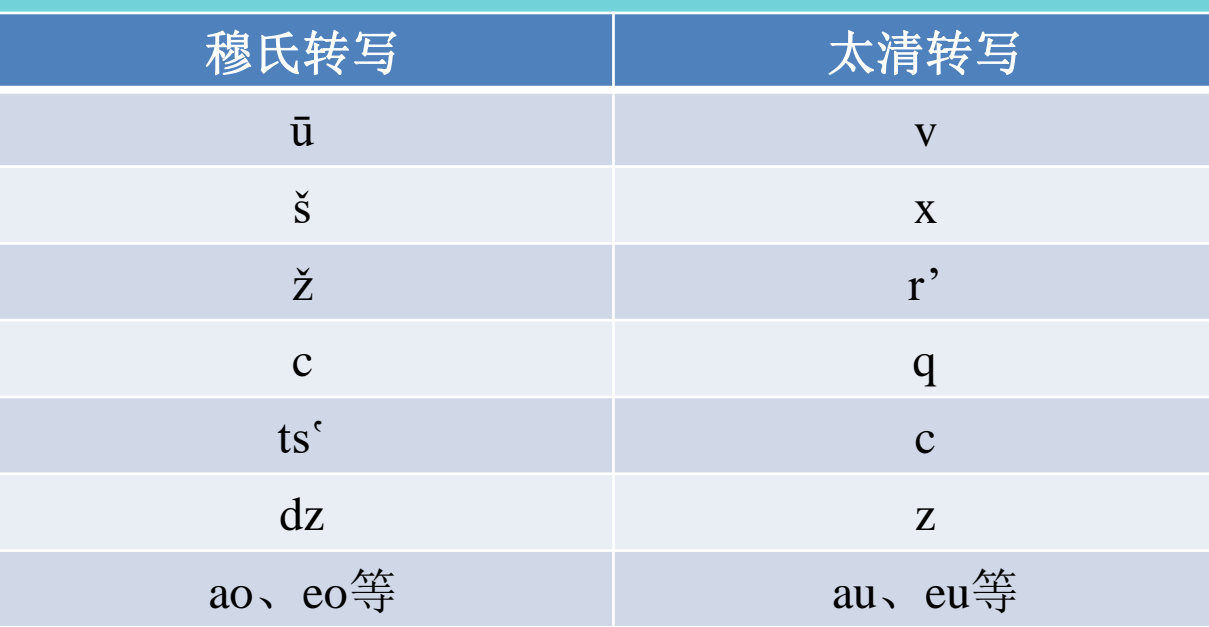

其余部分如空韵字也有差异,但和输入法关系不大, 此处不予展开。

ᡧᠣᡧᠣᡥᠣᠨ  ᡳ ᠠᡵᠪᡠᠨ᠈

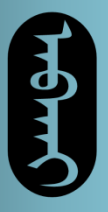

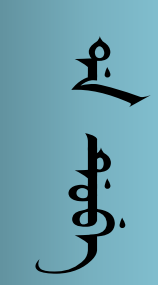

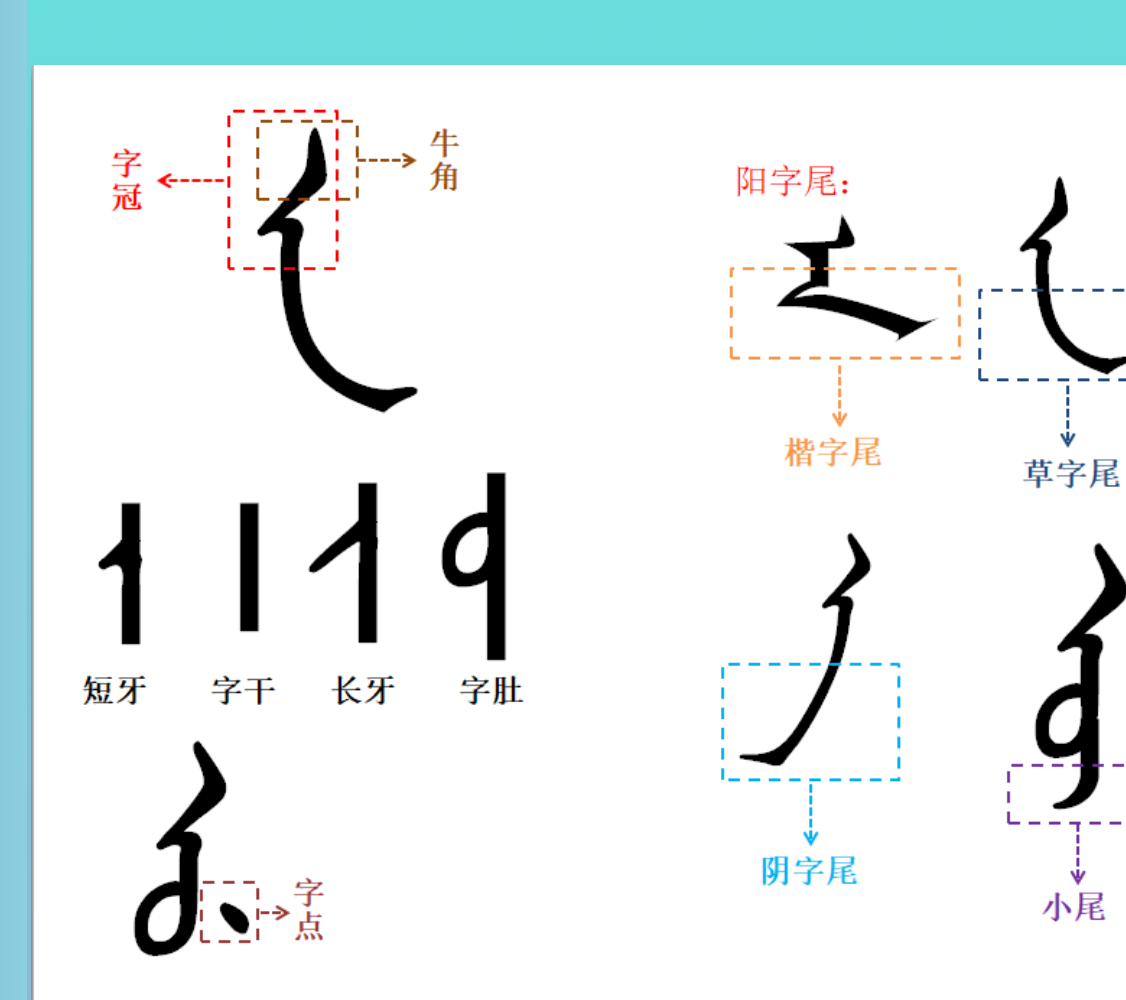

背景

ᡧᠣᡧᠣᡥᠣᠨ  ᡳ ᠠᡵᠪᡠᠨ᠈

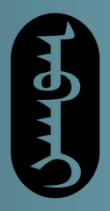

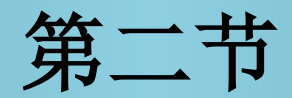

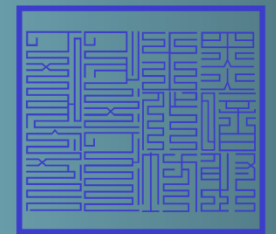

with the street

环境搭建

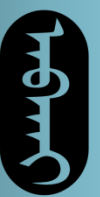

**Ardish is the first sincer** 

Libritiers Strikters

Jesey er

## 软件下载

太清输入法和字体是发布在太清网上的软件,按理 来说需要在太清网上下载。

#### 太清网:**https://abkai.net/**

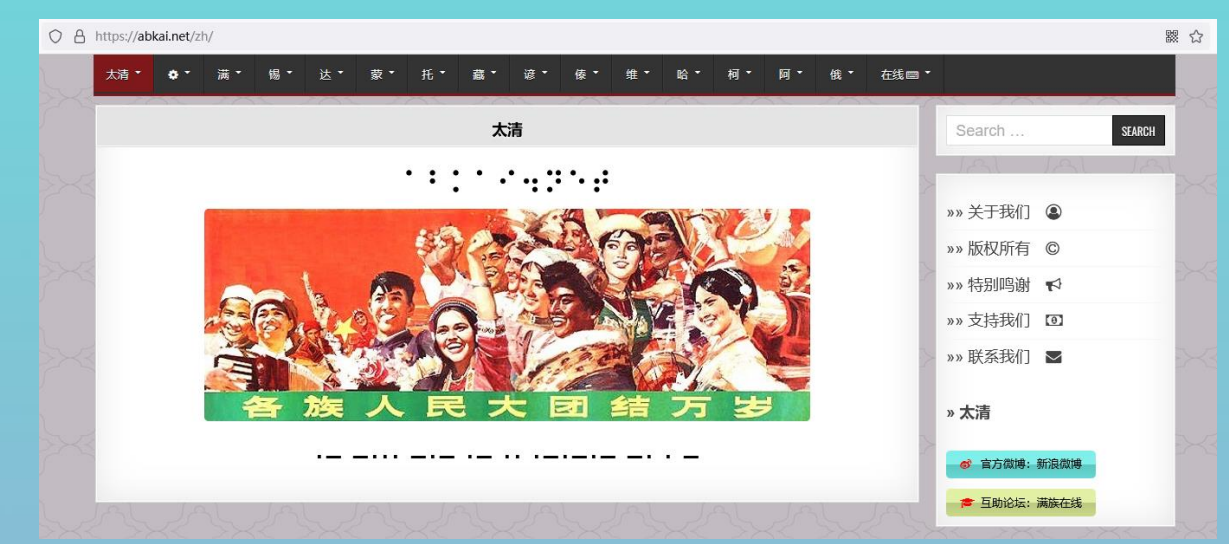

然而大概从一九年左右开始,不知道为什么太清网 上就下载不了什么东西了,因而现在只能从其他途 径下载太清输入法。

windo

16

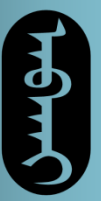

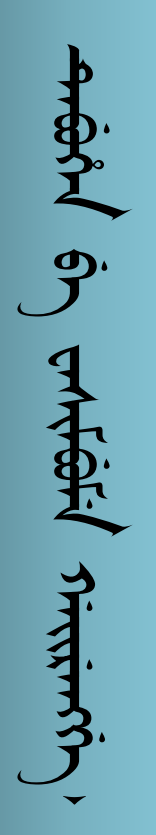

## 软件下载

目前在朝花夕拾网站上可以下载太清输入法。 找到网站右上角的"电子藏书阁", 点进去后选择"满文电子工具", 然后找到"太清输入法"压缩包下载。 朝花夕拾网:**http://www.dorontu.com/**

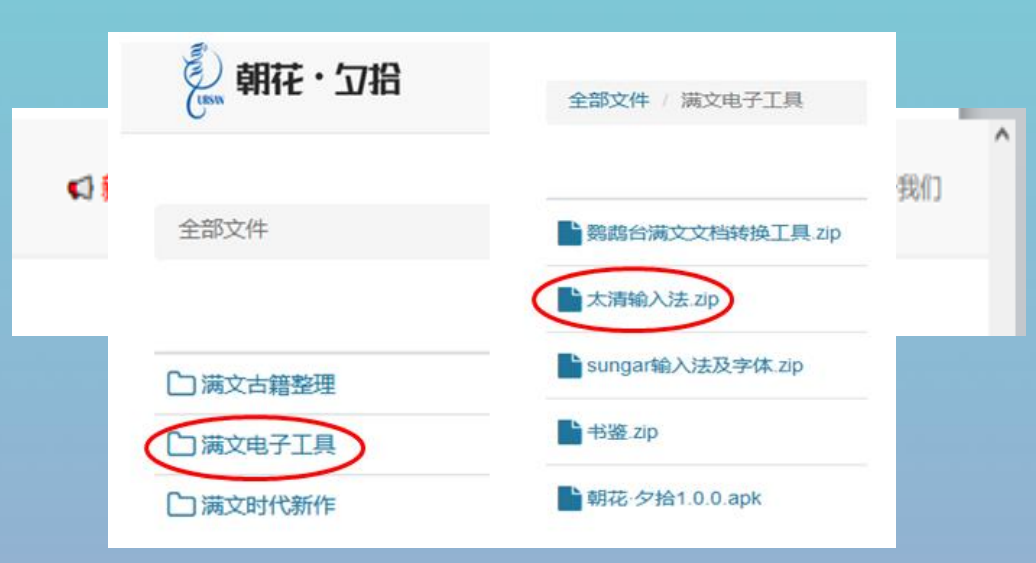

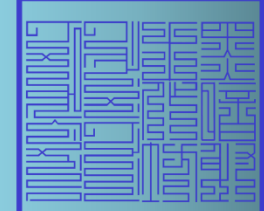

windo

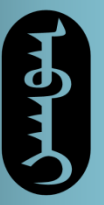

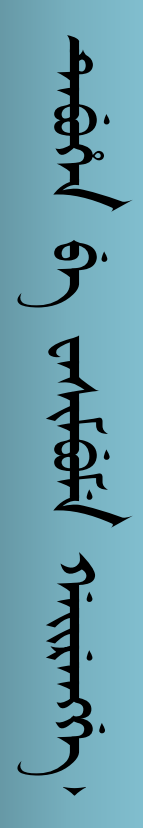

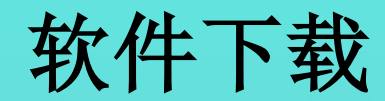

#### 一些资料群里也可以找到安装包,比如这个:

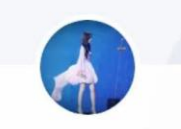

Dooran i manju gisu...<br>###1818540244

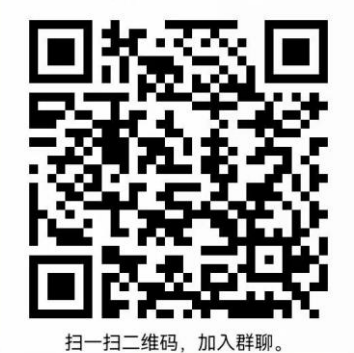

 $\bigcirc$ QQ

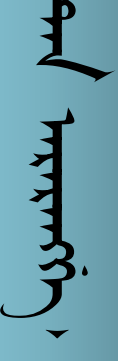

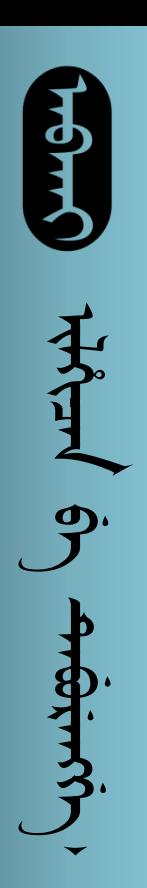

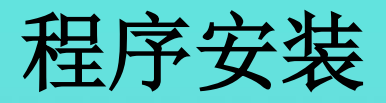

下载好的压缩包里有输入法的程序和字体。

找到图中应用程序,点击**install**安装,重启电脑,即 可在切换输入法界面看到太清输入法。

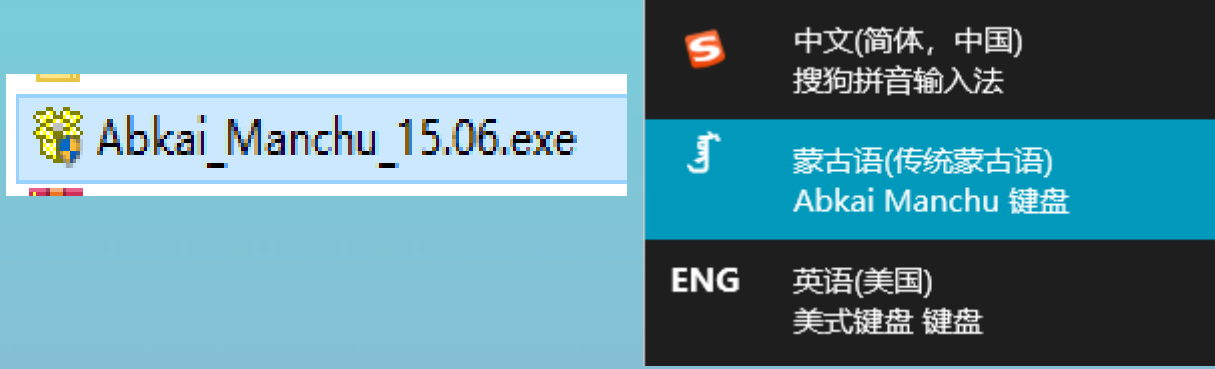

同时需要安装字体包里的字体。

最好都安装上,以保证显示的正确性。

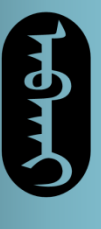

**ᠰᠷᡝᢡᡉᠨ᠂ᠰᠢᢛᢆᠷᠷᡴᠻᡭ** 

## 设置调试

太清输入法和字体的正确显示需要**word2010**的环境, 这可以自行寻找,其他版本可能会导致显示错误。 进入**word2010**后要先把文档转变为蒙古文竖排版模 式。这在**word**的左上角"页面布局"处可以看见。

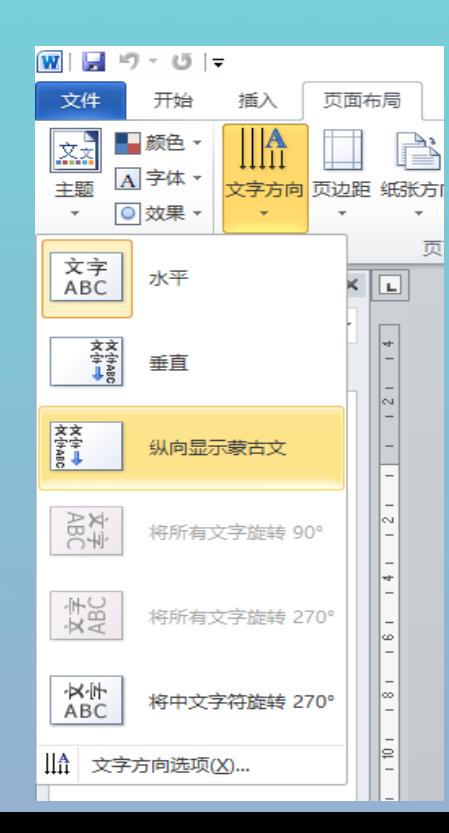

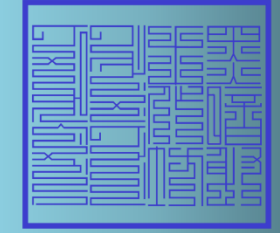

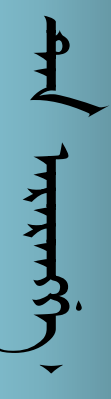

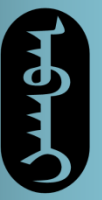

**ᠰᡕ**ᡠᢡᠠ᠂ᠰᡳᢛᠷᠷᡊᠻ

## 设置调试

为了最大化利用文档空间,将纸张方向恢复为"纵 向",然后分为两栏,这样就可以以比较小的字号 (如**20**号字)打字了。

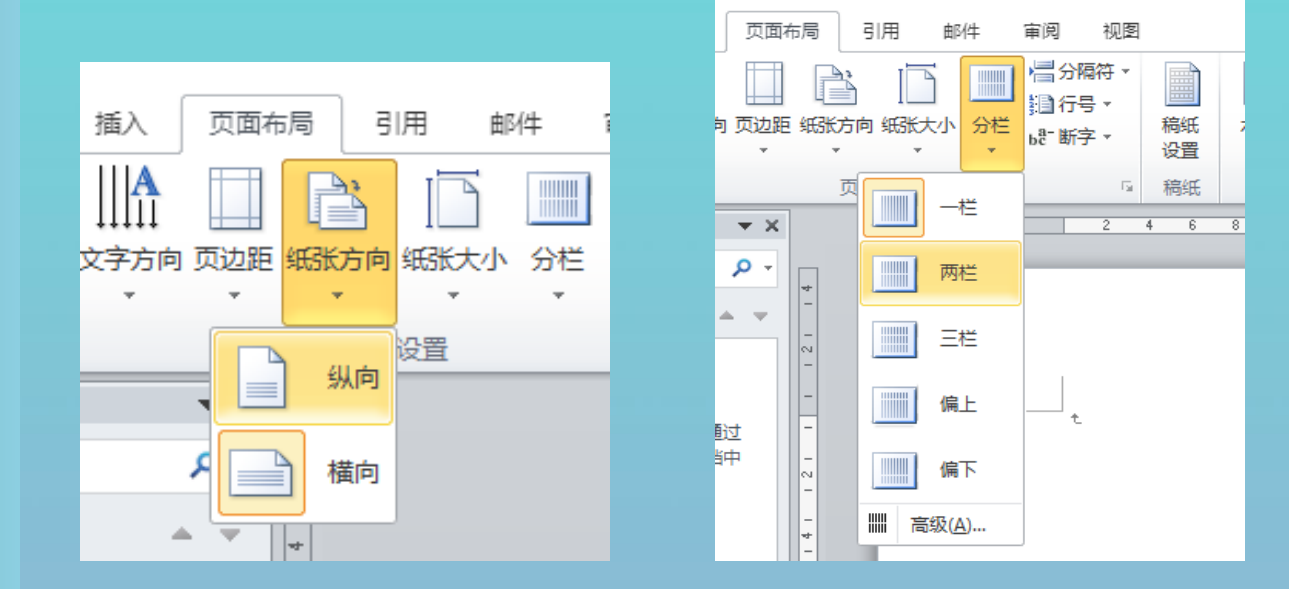

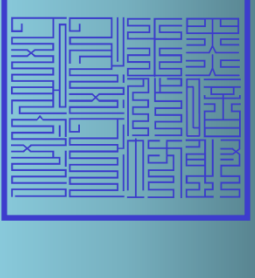

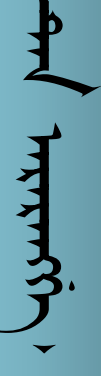

打出来的字将会在纸张上下两部分分为两栏,节约 空间,也避免来回滚动。

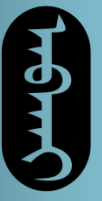

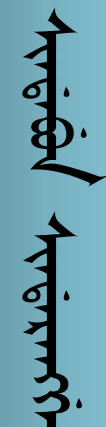

## 设置调试

由于太清文鉴体较为完善,本次课程以太清文鉴体 为例讲解。

但需要注意的是,系统默认的字体不是太清文鉴体, 打出第一个字以后需要手动调整为太清文鉴体,后 续字体错乱时也需要手动调整。

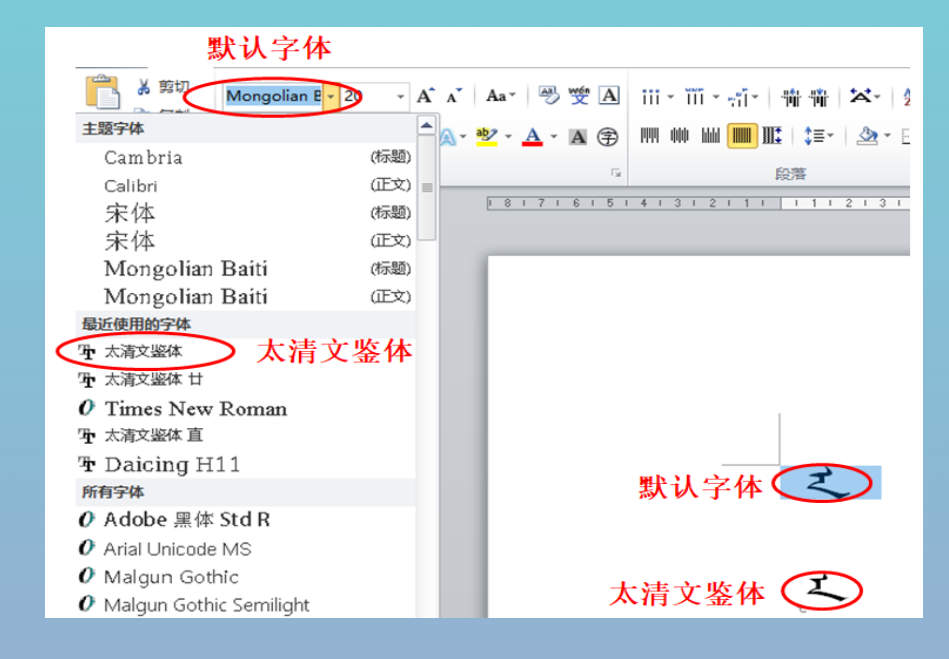

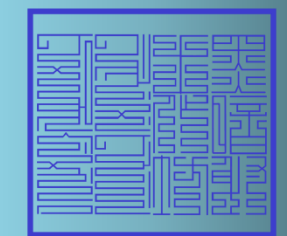

**within** 

22

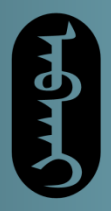

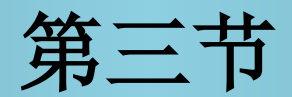

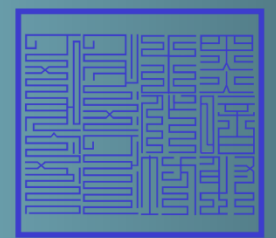

بو<br>المسابق المسيد المسيد<br>أو المسيد المسيد

键位讲解

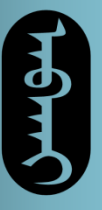

ᠠᠨ  ᡳ ᡤᡳᡩᠠᠮᠠ᠈

### 基本键位

#### 键位表是太清输入法与一般键盘的映射规则,下图 为常见键盘布局。

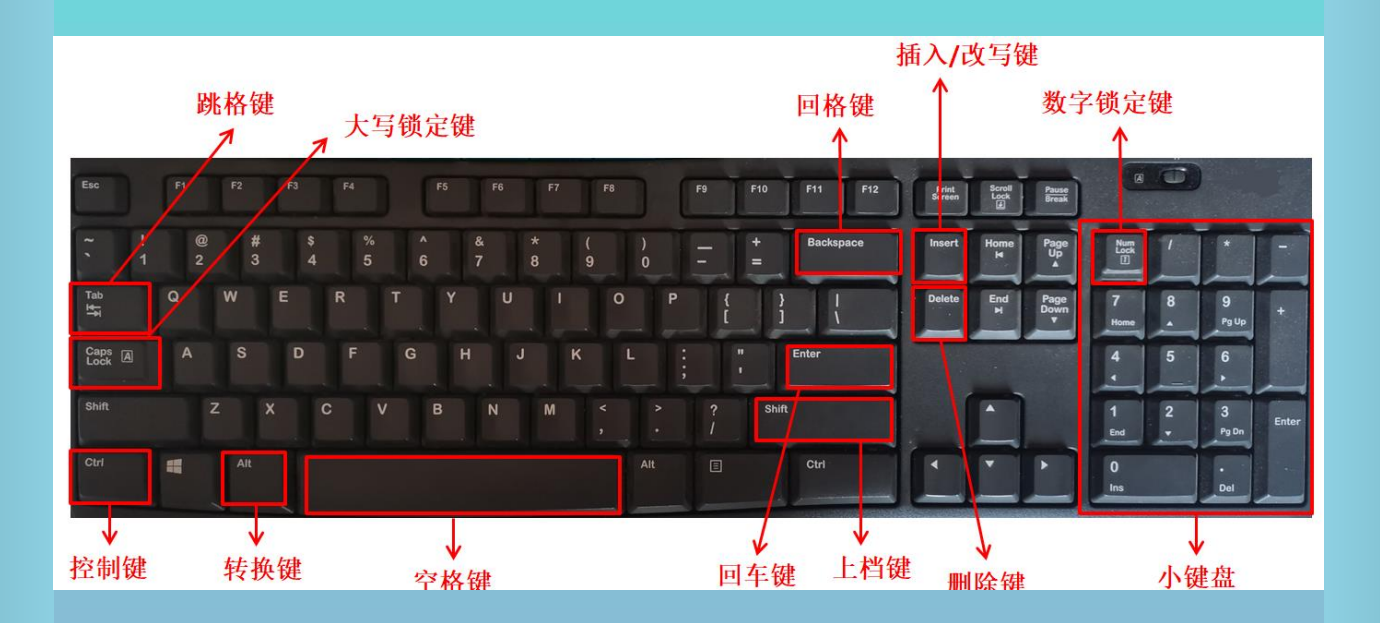

**with on stormanistic** 

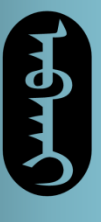

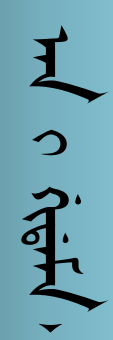

## 基本键位

### 下图为太清满文输入法的键位表,图上绘制的符号 即为二者之间的映射关系。

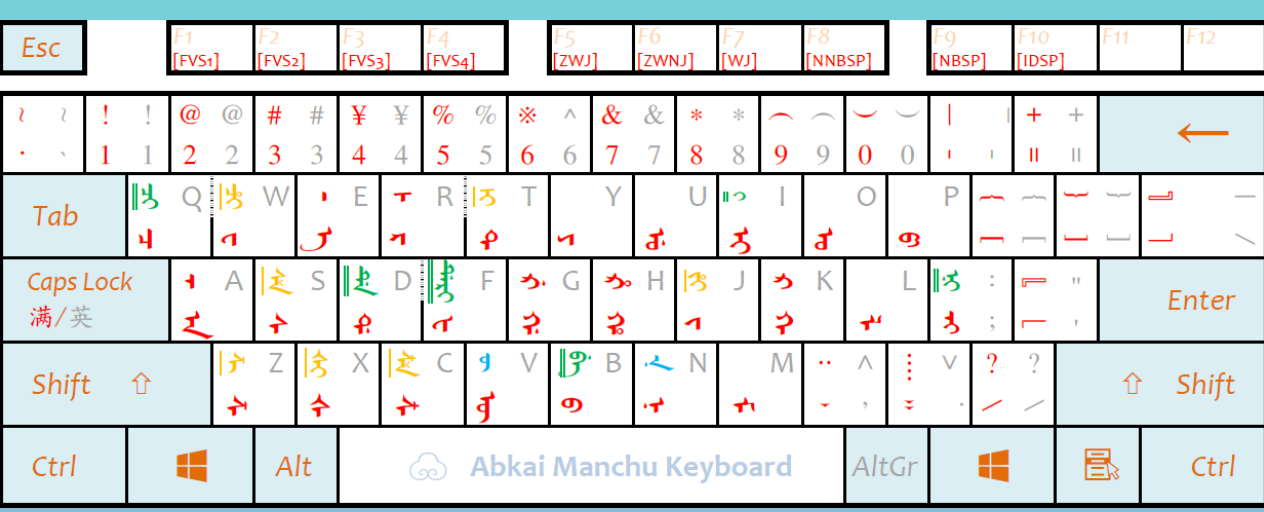

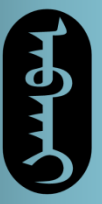

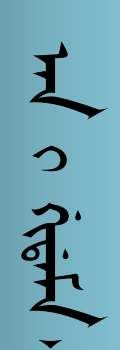

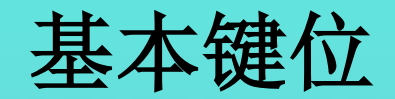

可以看出,表上有很多种颜色的符号,解读如下:

按下大写锁定键以前,打出来的是键位表左下方红 色的字符。

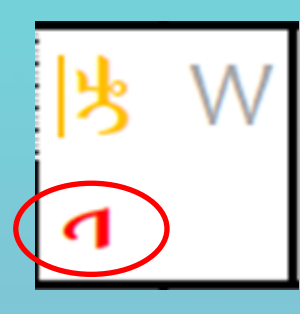

如此状态下点击W键,则会打出来 < 字。

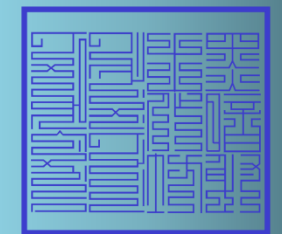

**ᡤᢎᠮᠠᠨ** ᢒᠠᢩ᠂ ᡝᢑᡴᡘᡎᠬᡥᡢᡝ

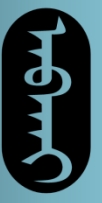

**Hy o jethl** 

基本键位

要输入 '人 字,则先按N键打出 '┪ 字,然后再按A 键打出 人字。

由于电脑识别的是转写而不是满文,因而此处会自 动去掉 人 行的字冠,变为 人 尾, 同'r 平滑连 接,变为'人'字。这与其转写na也是对应的。 要输入过与<br>健打出 乙 弓<br>十 电脑识别<br>大掉 乙 乙 乙 丁<br>安为 过<br>少字同理,<br>对应转写ba。

 $\int$ 字同理, 先按B键, 再按A键, 即可打出 $\int$ 字。

不用操心字尾的形状,电脑会自动判断。

inth is immerinary

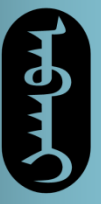

**in <br/> 
The strip of the strip of the strip of the strip of the strip of the strip of the strip of the strip of the strip of the strip of the strip of the strip of the strip of the strip of the strip of the strip of the** 

基本键位

其他字以此类推,只需要按照太清转写的顺序按键 盘,就可以得到正确显示的字。其他字符也一样。

 $\vec{J}$ 但需要注意一点, 了 行的 3 尾被归为了一个单 独的键位,在; 键处(分号键)。单独打**N**和**G**两 键无法打出。这是唯一一个需要和转写有区分的地 方。

转写里的撇号'则是通过上档键实现的。

**ᡝᢎᡏᠠᠨ** ᡠᠠᠶ᠂ᢜᠷᡴᡘᡎᡴᡥᡴᡘᡝ

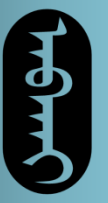

وبيس خسفينسروب

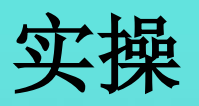

#### 根据键位表,在右侧打出和左侧一样的字:

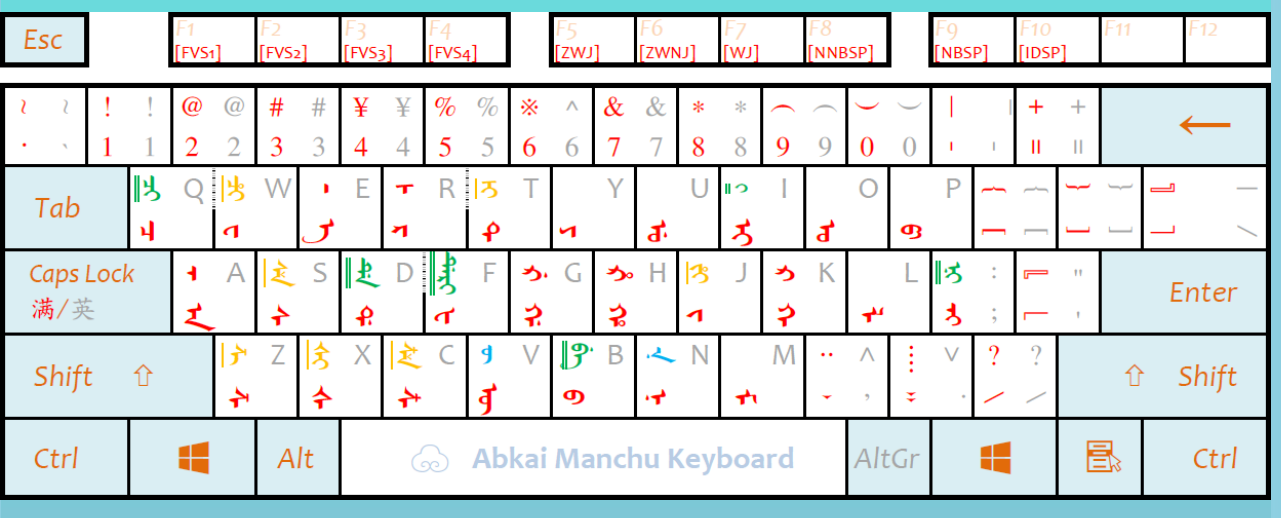

tiện sa trong

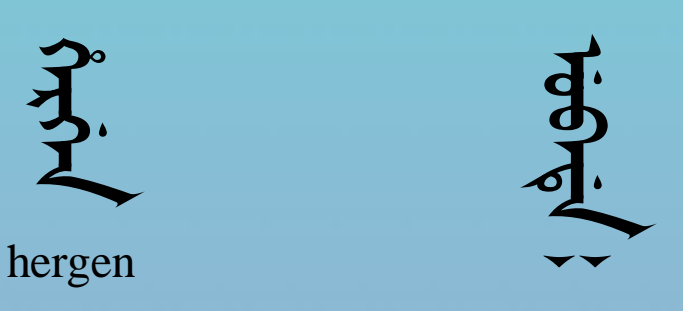

29

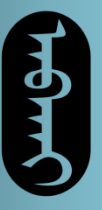

ᠠᠨ  ᡳ ᡤᡳᡩᠠᠮᠠ᠈

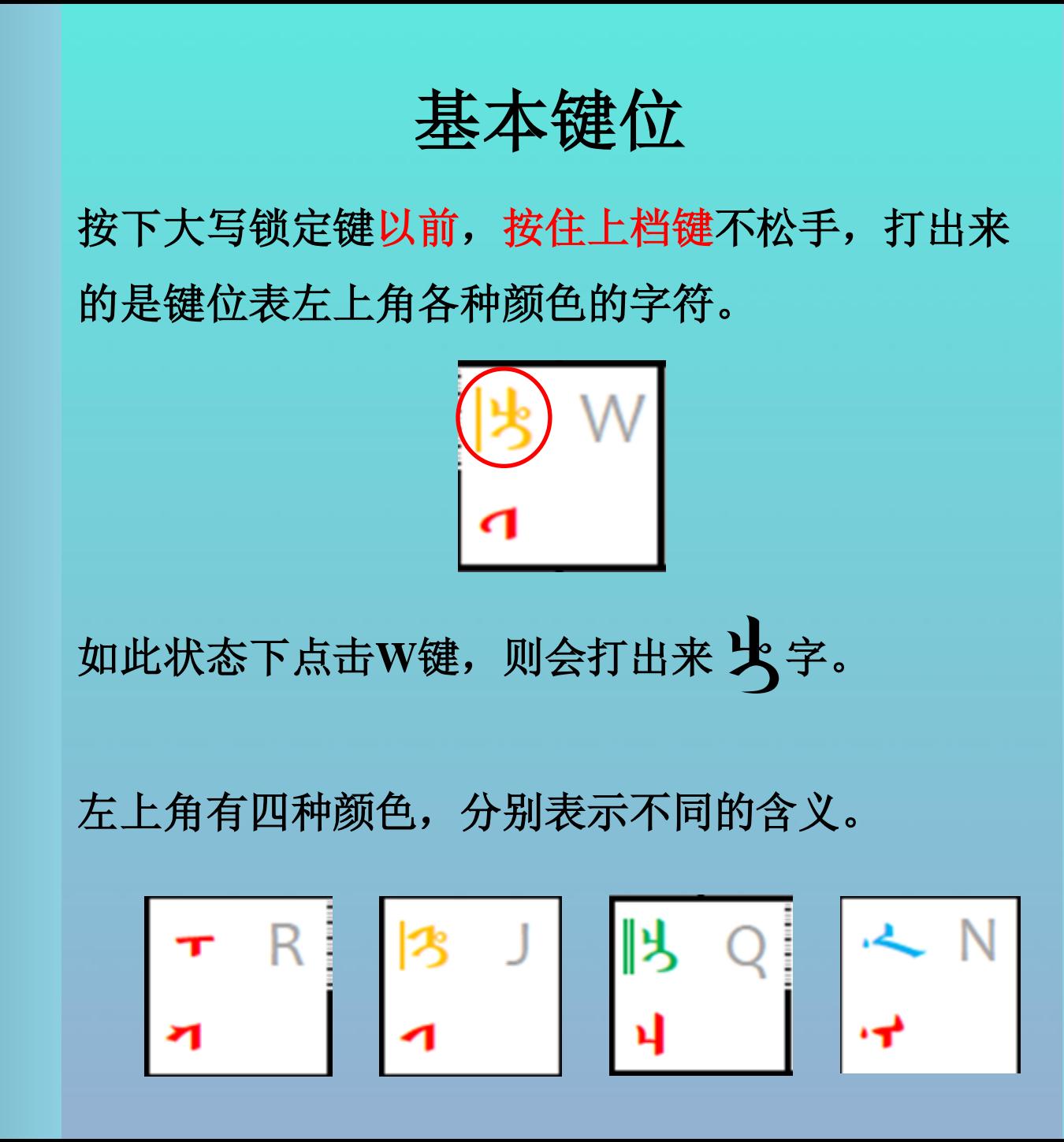

بهير وب بدستسبيد

30

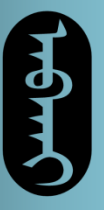

まっ

 $\hat{J}$ 

基本键位

红色的键是正常的满文字冠或者其余符号,一般对 应太清转写里带撇号的字符。

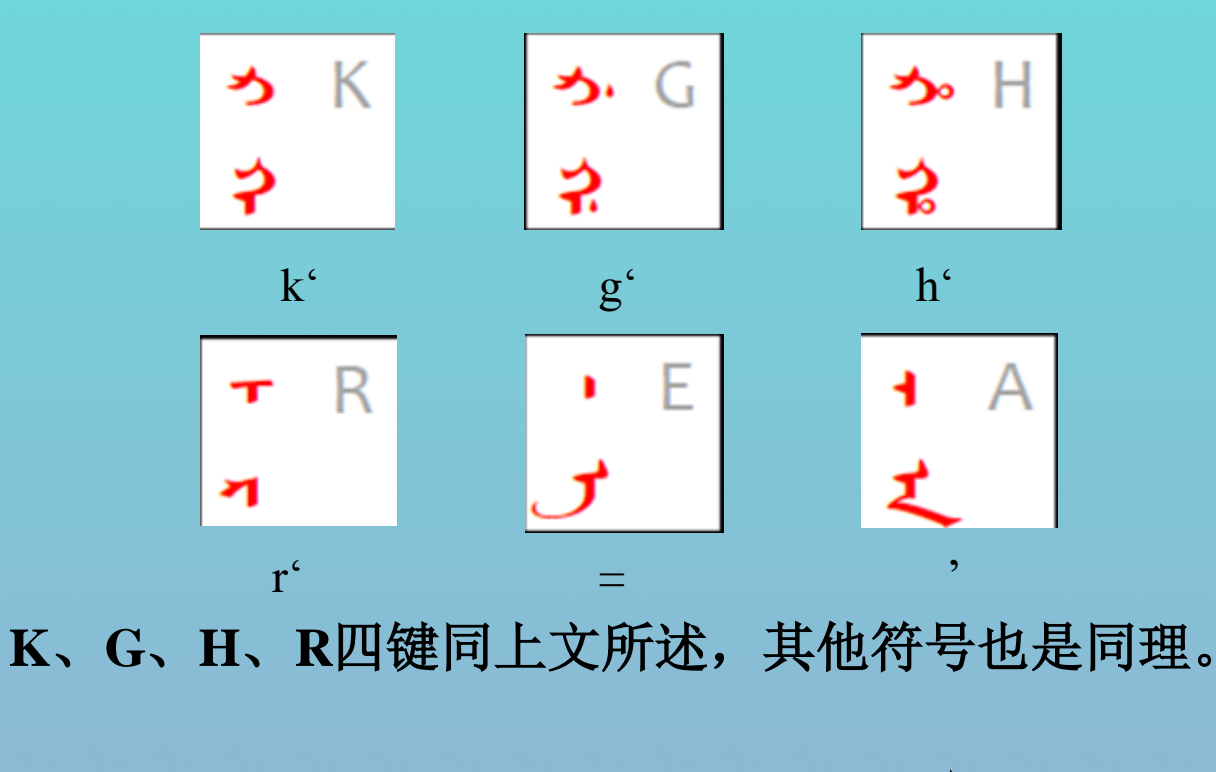

其中A键和E键特殊, A键打出来的是 人 行的字冠。 E键打出来的是空字干。

 $\mathcal{P}'$  $\tilde{A}$ 

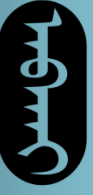

**まっぷま** 

基本键位

据前文所述,为了适应转写的习惯,电脑会在文字 连接时自动去掉行的字冠(对应转写里的 **'** ), ᠠ 这也就导致需要该字冠的字无法正确显示。通过此 方法打出该字冠可以保证字的正常显示。

如字,如果直接按**K**、**U**、**I**、**I**四键,则会导致 5 字字冠自动脱落, 成为 3 字, 这样就错了。  $\widehat{\mathfrak{X}}$ 

而在两个**I**键之间插入"上档**+A**键",打出被去除的 字冠,就可以实现 **才** 字的录入了。  $\widehat{\mathfrak{X}}$ 

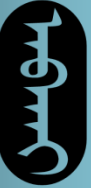

ᠠᠨ  ᡳ ᡤᡳᡩᠠᠮᠠ᠈

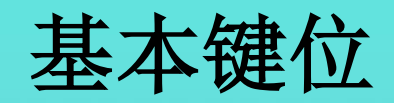

而空字干的作用则是让文字变为连接形式,以便打 出一个字的词头词中词尾型。

如字下,打一个空字干,则会变成 ᠊ 这就是它的词头型。  $\bigtriangledown$  字下,打一个空字干 , 则会变成 才

反之,如果在其上打出一个空字干,则会变成 < 这就是它的词尾型。

在上下各打出一个空字干, 自然会变成 < 也就实现了词中型了。

itery en streemens

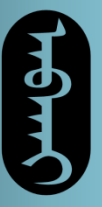

主っ 宗主

基本键位

黄色的键是七个空韵字,即汉语知、蚩、诗、日、 资、雌、思对应的字。

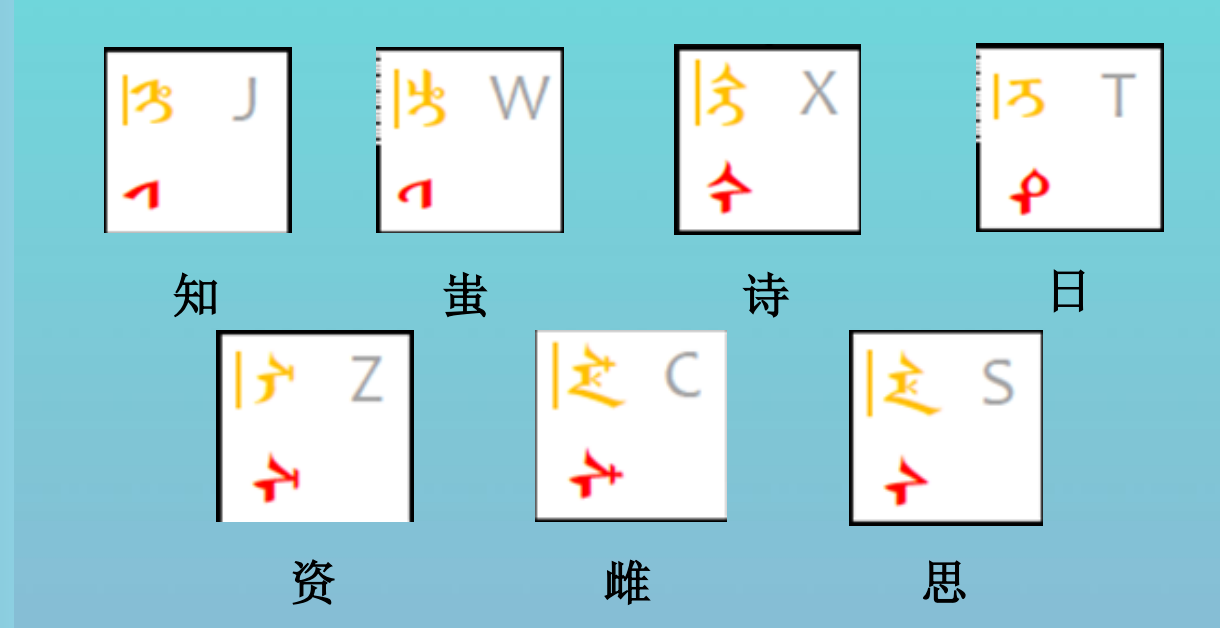

符占位,则右移一个位置。如R键已有 〒 字,则 其键位与转写对应,如对应位置已有红色或绿色字 右移至**T**键输入。 ᡰᡳ

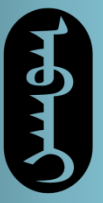

**ited** 

基本键位

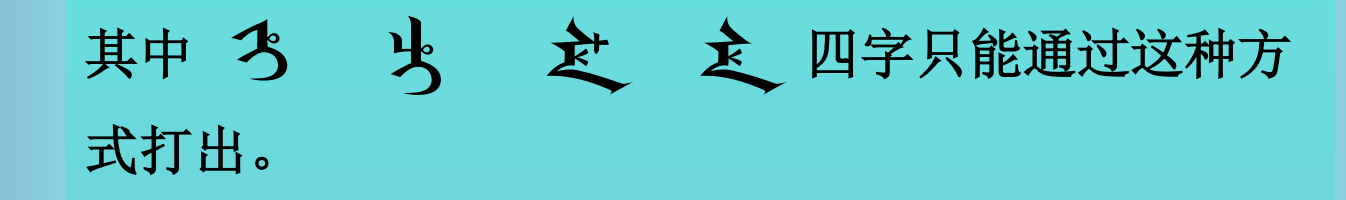

而 **方 ろ 户** 三字可以通过此快捷方式打出<br>也可以直接打字,拼合而来<br>如 **ろ** 字,可以直接上档+T键打出,但也可以先上 而三字可以通过此快捷方式打出, 也可以直接打字,拼合而来

档+R键打出 〒 字, 然后直接按I键打出 7 字, 就 可以自动拼合称为 3 字了。这两种方法打出来的 字完全一样,看个人爱好选择。

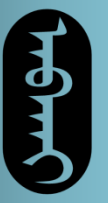

Jitte internet

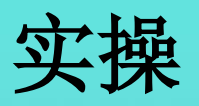

#### 根据键位表,在右侧打出和左侧一样的字:

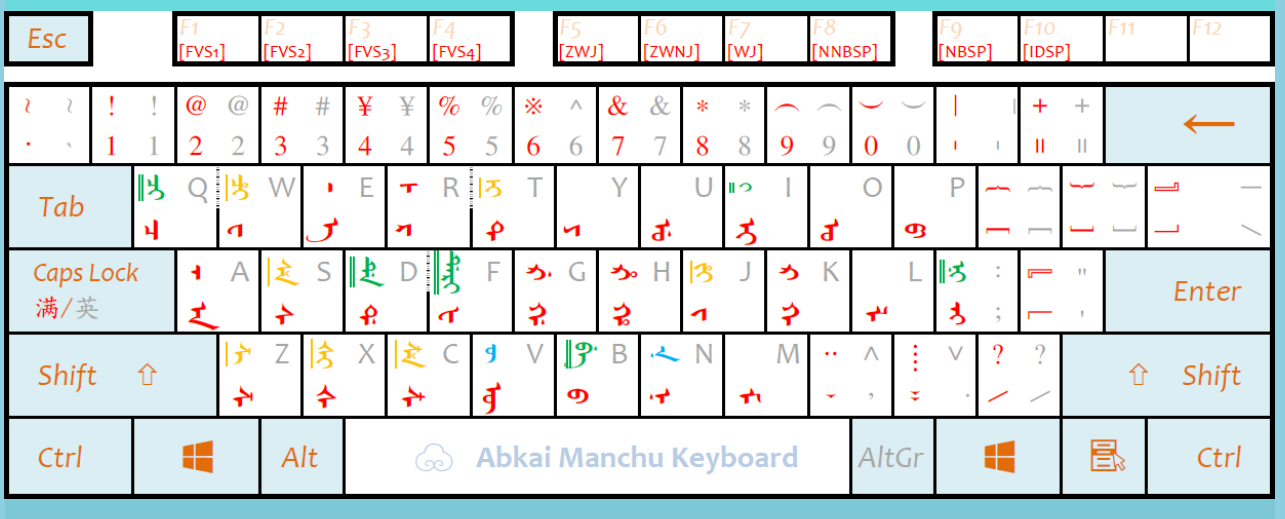

بجبر وب بسى بتسيس

 $\frac{1}{2}$ 

j'itu
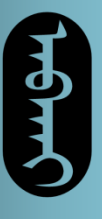

王の深大

基本键位

绿色的键是六个格助词,由于这六个格助词不能打 头,因而输入法经过设计,在按照此方法打出格助 词时,会自带一个"窄不换行空格",这样可以保 证格助词和上面的字粘在一起,不会打头。

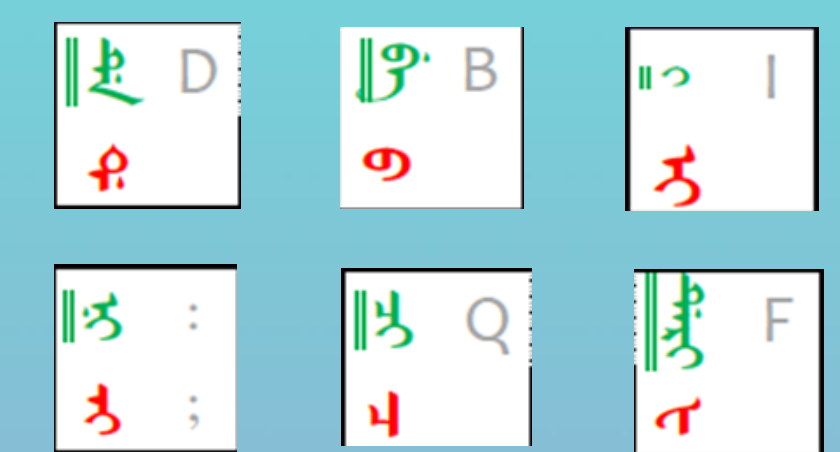

 ᡳ 其中字必须有窄不换行空格才能正确显示,其 余字虽然可以直接打出,却无法保证不打头。因而 输入格助词时一定要用这种方法。

**ᡝᠷᠮᠠᠨ** ᢠᠠ᠙ᠷᠠᡊᡎᠬᡊᡝ

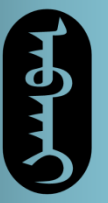

وبيس خسفينس

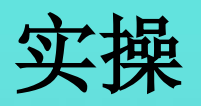

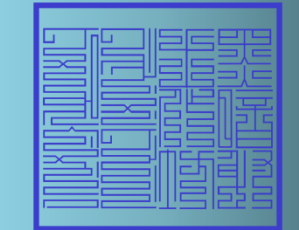

#### 根据键位表,在右侧打出和左侧一样的格助词:

 $-i$ 

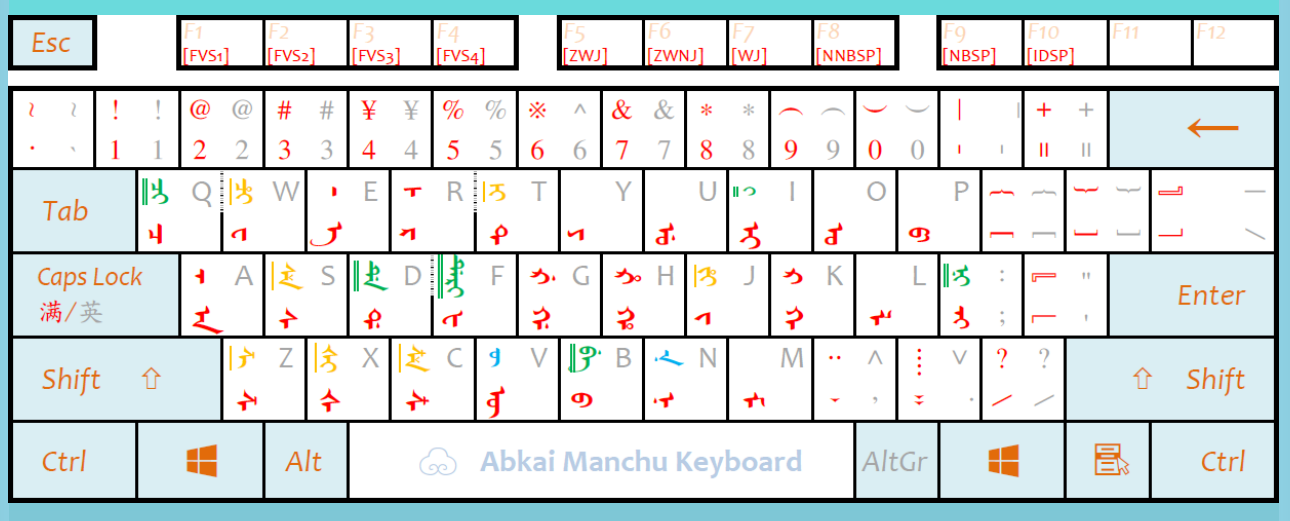

tiện en trong

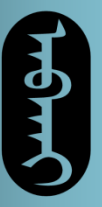

ᠠᠨ  ᡳ ᡤᡳᡩᠠᠮᠠ᠈

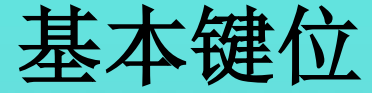

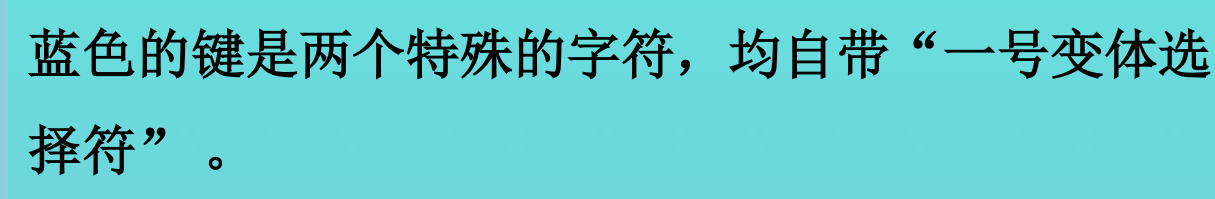

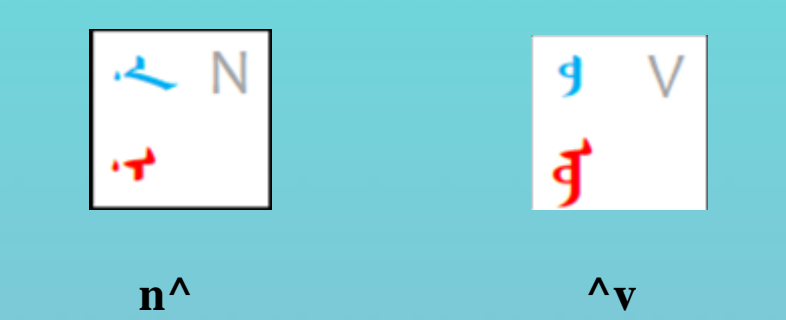

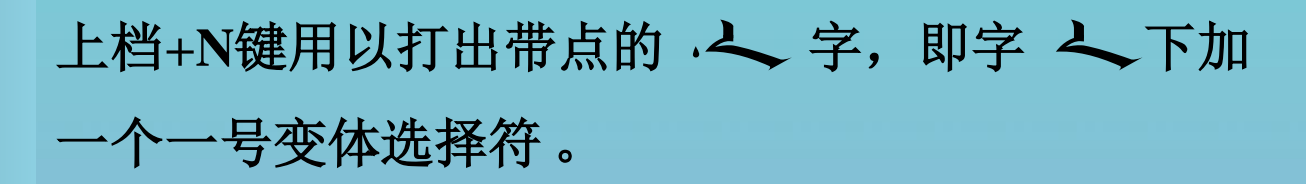

上档**+V**键用以打出外字, 这个键实际 上档+V键用以打出外字 **? ヂ** ,这<br>上是 **引** 字上加了一个一号变体选择符。

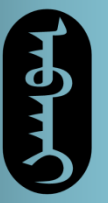

وبيس خسفينسروب

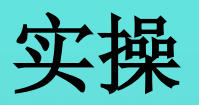

#### 根据键位表,在右侧打出和左侧一样的字:

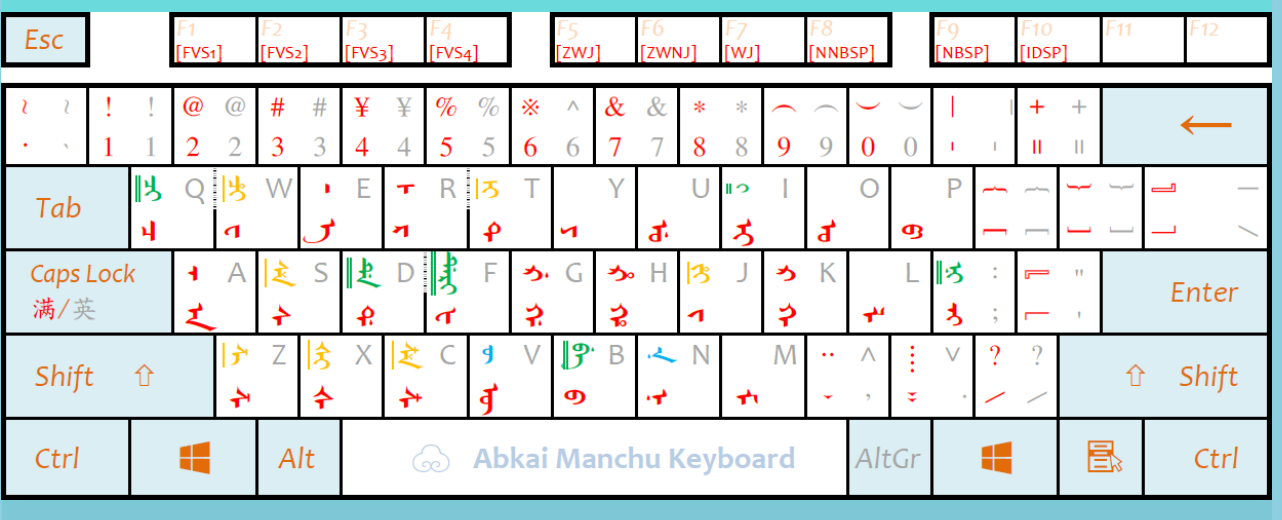

بالشهر وب يتسى بتسيس

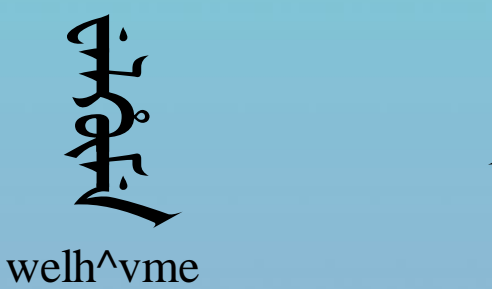

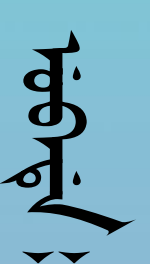

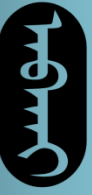

**Hight** 

### 基本键位

按下大写锁定键以后,键盘由满文状态转为英文状 态。按键盘上的键,出来的就是小写字母和其他右 下角的灰色符号。

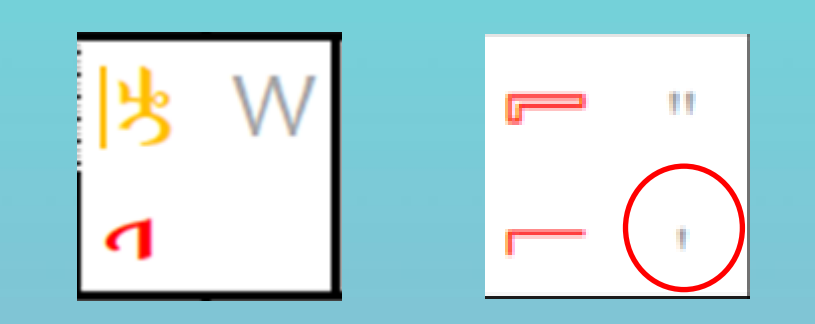

如此状态下点击**W**键,则会打出来**w**字。

作者没有把小写字母画到键位表上,但它们就是通 过这种方式打出来的。

itery en immer

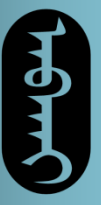

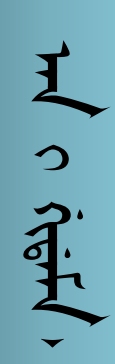

#### 基本键位

按下大写锁定键以后,再按住上档键,同时按键盘 上的键,出来的就是右上角的灰色字符。

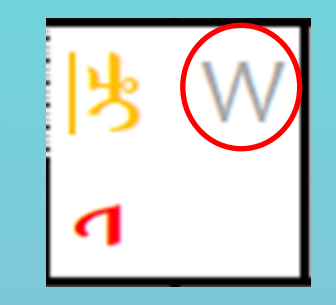

如此状态下点击**W**键,则会打出来**W**字。

大写字母和一些符号就是这么打的。

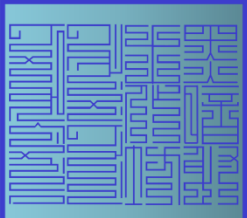

Arient on Structurence

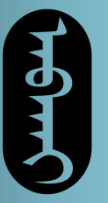

JHU HISTORY

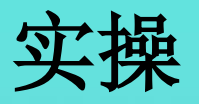

#### 根据键位表,在右侧打出和左侧一样的字:

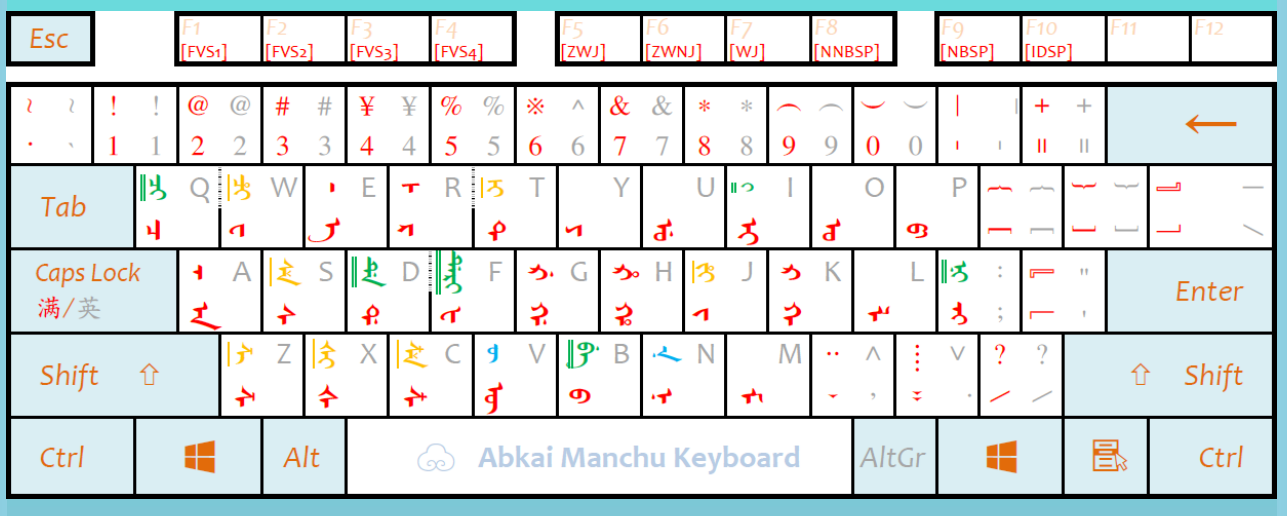

بنجير ول بدسد

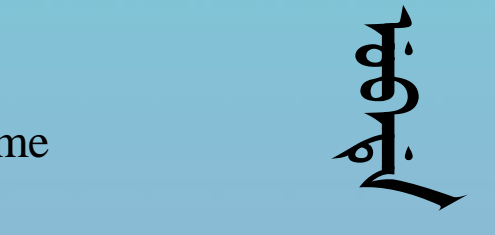

Welh^vme

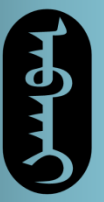

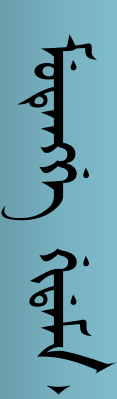

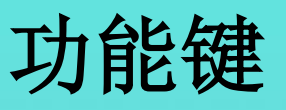

功能即为"**function**",指的是键盘上面一排**F1~F12**。 在太清输入法中,这些键有着非常重要的作用。

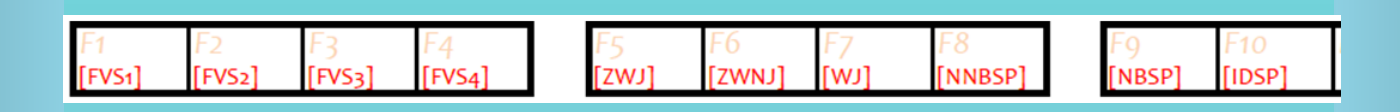

**F1~F4**键代表着四种"变体选择符",依次命名为 "一号变体选择符"、"二号变体选择符"等。简 称**FVS1~FVS4**。

合理利用这些符号,可以实现各种极端情况下满文 的录入。

ivert in internation

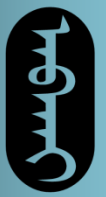

**ᡏᡆᡨᠢ᠂ᢜᢎᡏ**ᡰ

功能键

一号变体选择符用于转换字冠的阴阳性等性质。

满文许多略有差别的字冠都对应着相同的转写, 般默认转写字母表示的是字头表中顺序靠前的字冠, 因而直接打出来的也是这种字冠。如:

> $\rightarrow$  $\rightarrow$  $\boldsymbol{\varphi}$  $\mathbf{\varphi}$  $\mathbf{\varphi}$ ᡶ

此时, 在打完这些字以后, 再在下面按F1加-号变体选择符,就可以将其转换为后出现的字冠。 即:

> っ へ  $\mathbf{\hat{D}}$  $\bf{p}$  $\ddagger$  $\mathbf 1$

باشهر وب بالسامسيس

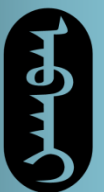

*Fogmin* Kight

对于字尾的辅音,一号变体选择符也可以转化。 えごう

需要注意,由于电脑会自动判断阴阳性,加上"先 来后到"规则,这里加变体选择符代表的是反常的 阴阳性状况。

例如电脑直接打出来的是字,加入一号变体选 择符后变为 刁 字。而 **孓** 字是直接打出来的, 因而加上一号变体选择符后会变成 .2 字。  $\frac{1}{2}$ 当字。而 字

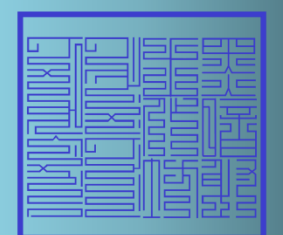

ᠮᡱᡰᢩ<br>ᡏᡱᡰᢩᡪ᠂᠙᠘

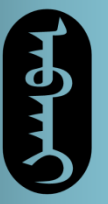

JHA HINGINIS

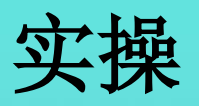

#### 根据键位表,在右侧打出和左侧一样的字:

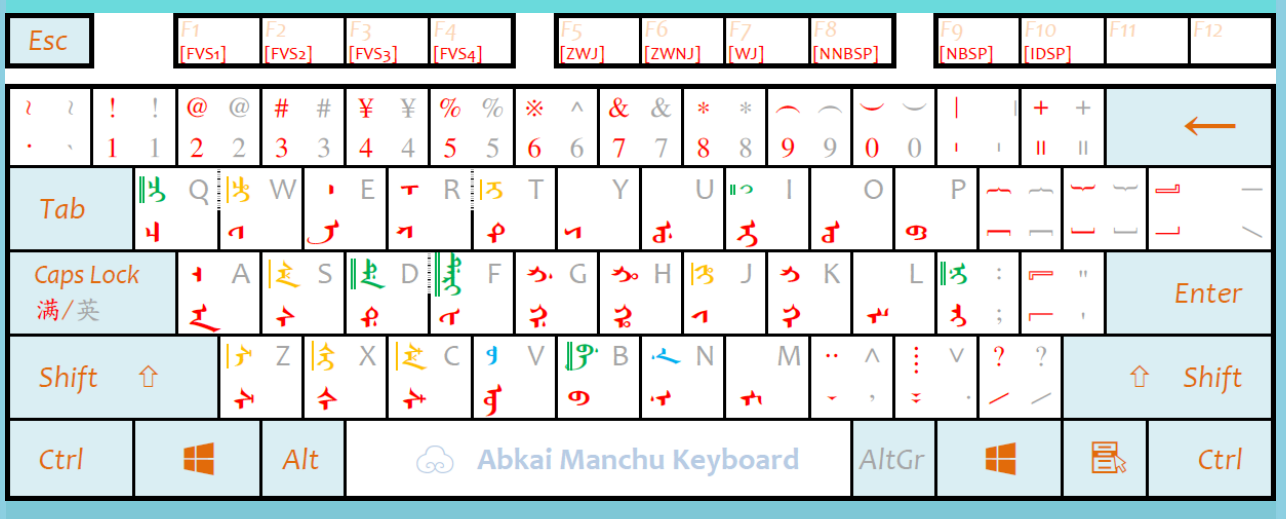

بالشهر وب بالمس

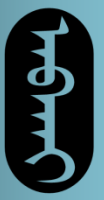

**FREMY CHEFY** 

一号变体选择符的这一性质还可以用于区分同一读 音的不同字尾写法。如'人'、*。<sup>9</sup>'二字,转写为*na<br>ba,这两个字都有a字,但a字对应的满文形态却不<br>同。<br>直接在空字干下按A键,打出来的是'人'字,这是<br>第一种a,是阳字尾的形态。 **ba**,这两个字都有**a**字,但**a**字对应的满文形态却不 同。

直接在空字干下按A键, 打出来的是 <
字, 这是

而为了实现第二种短牙**+**阴字尾的**a**,还需要再在下 面加一个一号变体选择符, 这样就能打出 J 字来 了。

·<mark>丈、 プ</mark> 空字也是同理,直接打为阳字尾带点,<br>加一号变体选择符为短牙+阴字尾带点。

iter/ e) irmerment

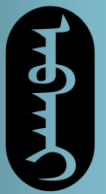

功能键

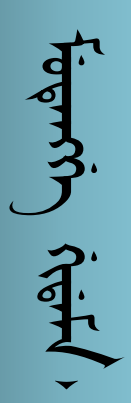

又如 **方 广** 二字,转写为si zi,这两个字都有i<br>字,但i字对应的满文形态却不同。<br>直接在空字干下按I键,打出来的是 **つ** 字,而再<br>加上一个一号变体选择符即可变为小尾 ノ 字,但**i**字对应的满文形态却不同。

直接在空字干下按I键,打出来的是 入 字,而再 加上一个一号变体选择符即可变为小尾 ノ

再如 d 字有换尾的规则, 在词尾为 b 字。而 圆头字冠下不换尾。因而要打出不换尾的字尾,需 要再加一个一号变体选择符。这样就能打出 **o** 字。

**占 d**· 二字同理, 直接打为换尾带点, 加一号 变体选择符为不换尾带点。

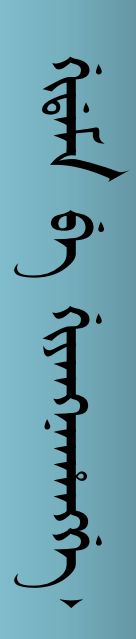

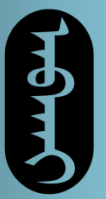

**figure, chifl** 

二号变体选择符用于输入一些非法外字。

在或下加二号变体选择符可以将其变为左 ᠊ᡧ ᠊ᡴ ᠊ᡴ᠋ 侧带两个点的弓尾形式, 即 *:5* 

### 在 **<a>** 下加二号变体选择符可以将其变为结尾模式, 即 令

ᡝᠷ**ᡠᠮᠠ** ᢠᠠ᠀

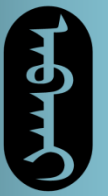

**۲** 

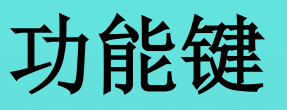

同时,二号变体选择符还用来转换字尾的形态。

在  $\leftarrow$  马 等字中, e u是没有点的, 因而可以用 二号变体选择符将原本有点的阳字尾和换尾变成无 点的形态。即  $\mathbf{p}$ 

虽然从字形上来说,这样的字可以通过其他方式实 现,但从编码上来说,它们依旧是来自**E**键和**U**键的, 因而有着不一样的意义。

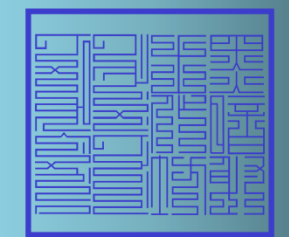

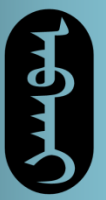

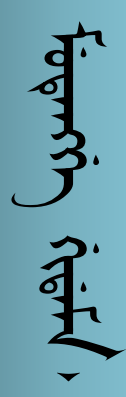

三号变体选择符用于输入另一些非法外字。

在 <sup>全</sup> 下加三号变体选择符可以将其变为另一种结 尾模式, 即 之

在 3 等字中的e u形式也需要通过三号变体 选择符实现。即  $\bigcup$  $\mathbf d$ 在了

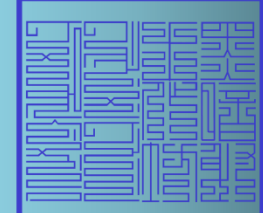

ᡤᡳᡩᠠᠮᠠ  ᠪᡝ ᡤᡳᠶᠠᠩᠨ ᠠᡥᠠᠩᡤᡝ᠈

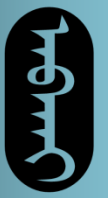

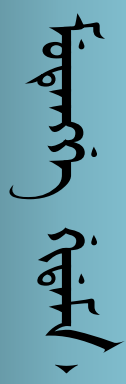

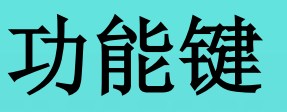

四号变体选择符用于输入单独的阴字尾。

在 2 下加四号变体选择符可以将其变为单独的阴 字尾  $\bm{\mathcal{J}}$ 

以上字尾一般情况下都不需要打,如果按这种方法 打不出来,用其他方法代替也行,一般只需要保证 字形正确即可。但需要注意,这些字尾的特殊写法 均需要上面有空字干或者零宽连接符才能响应。

inth 6 innerance

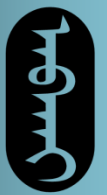

**Tegrity** Cright

功能键

**F5**键为零宽连接符,简称**ZWJ**。

零宽连接符和空字干差不多,可以让连接的文字变 为连接形式,只不过其本身没有任何长度,因而有 时更适合文字的衔接。

如字上分别使用空字干和零宽连接符,则分别 为,后者明显要短一截。ᡩᡠ᠍ ᠊ᡩ ᡩ

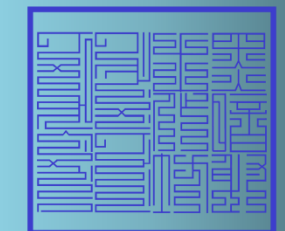

بدشهر وب بدس تسيس

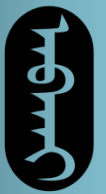

**۳۴۴ بهشدیها وبشیرا** 

**F5**键为零宽连接符,简称**ZWJ**。

零宽连接符和空字干差不多,可以让连接的文字变 为连接形式,只不过其本身没有任何长度,因而有 时更适合文字的衔接。

如字上分别使用空字干和零宽连接符,则分别 <sup>为</sup>,后者明显要短一截。ᡩᡠ᠍ ᠊ᡩ ᡩ

**F6**键为零宽非连接符,简称**ZWNJ**,就是一个没有 宽度的空格,没什么用。

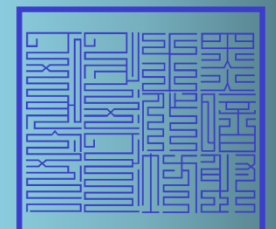

**ᡝᢎᠮᠠ** ᢠᡝ ᢠᡵᡊᡎᡴᡥᡊ

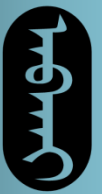

**fognery** creft

**F7**键为文字连接符,简称**WJ**。功能类似**F8**,但不能 实现 つ 的变形。

**F8**键为窄不换行空格,简称**NNBSP**。窄不换行空格 即为 つ 的变形和其他格助词上方用于粘连的符号, 可以防止格助词等分写的附加成分顶格。

在 5 字上加一个窄不换行空格即可变为 つ, 但加一个空字干会变为有一些差别。而零宽连 ᠊ᡳ接符和窄不换行空格可以实现一样的字形。  $\bigcirc$ 

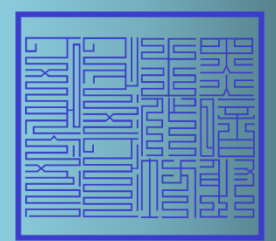

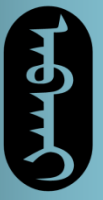

**Tuency client** 

**F9**键为不分行空格,简称**NBSP**。可以理解为"宽不 换行空格",和窄不换行空格不一样,这个空格是 有宽度的,即为正常半角空格的宽度。

除了**F9**键以外,直接用上档**+**空格也可以打出这个不 分行空格。

不分行空格的功能还是为了打出格助词以及分写的 其他结构。不同的是,不分行空格直接在字下使用, 而窄不换行空格需要先打空格再使用。

**F10**键为"全角空格",简称**IDSP**,即两倍宽度的空 格。

**ᡝᢎᠮᠠᠨ** ᠍ᡠᠠ᠂ ᡝᠳᡢᡎᠬᡥᡢᡝ

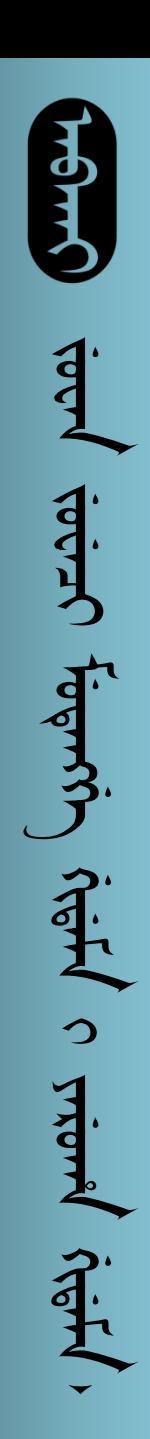

**F12**引导键

在基础键以外,还有一些比较特殊的字符,需要 **F12** 键来引导才能打出来。以下为键位表

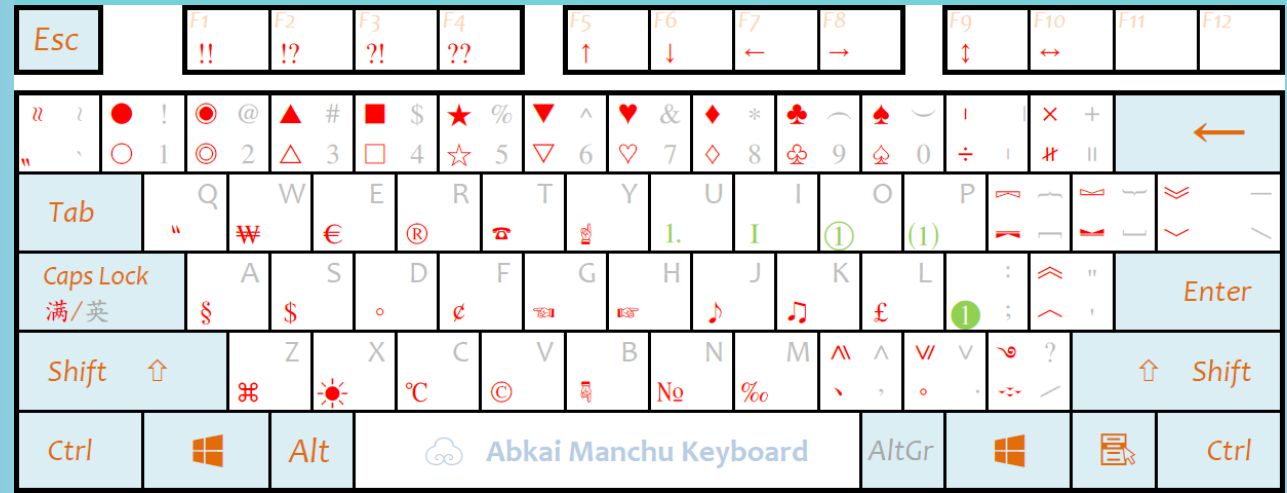

itery en irm

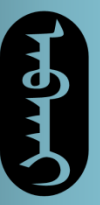

iet<br>S

**خصد خصیت بوهسرب زبهبر د سنمسر زبهبر** 

JEHY C

Triand Start

Finite Cristine

## **F12**引导键

**F12**引导键的使用方法是,先按下**F12**键,再去按其 他键,即可引导出。

但是它和大写锁定键还是不同,按一次**F12**键只能引 导出一次**F12**引导键。下一次必须再按**F12**键才行。

这些键的情况与之前的基础键类似,按完**F12**键以后, 直接按打的是左下角的红色字符。按住上档键再按, 打出来的是左上角的红色字符。灰色部分不受影响。

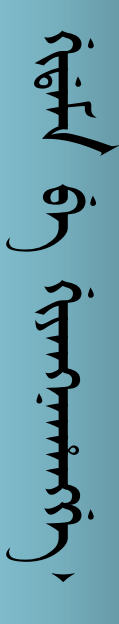

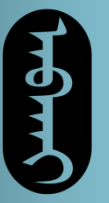

JHT FINGTING

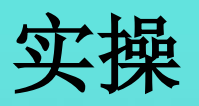

#### 根据键位表,在右侧打出和左侧一样的符号:

 $\blacklozenge$ 

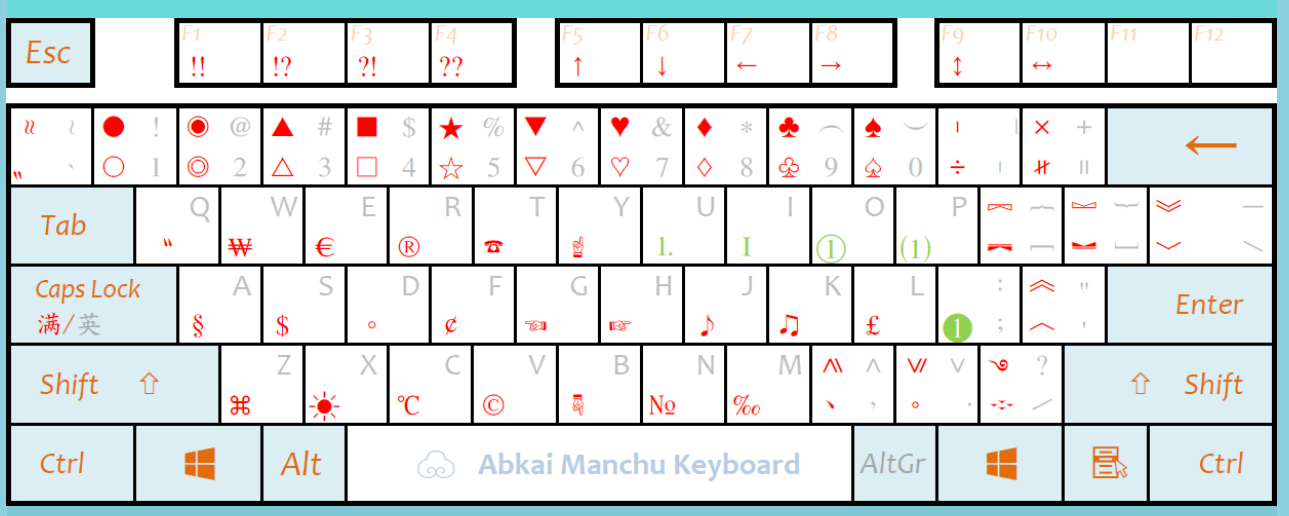

treif en stren

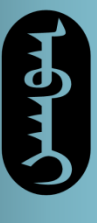

二级引导键

 $\overline{3}$ **The strip stip of the strip of the strip of the strip of the strip of the strip of the strip of the strip of t**  $\frac{1}{2}$ Triand stist!

细心的朋友们会注意到,在 **F12**引导键的键位表上还 有几个绿色的符号,这些符号是二级引导键的键位。 二级引导键键位表如下:

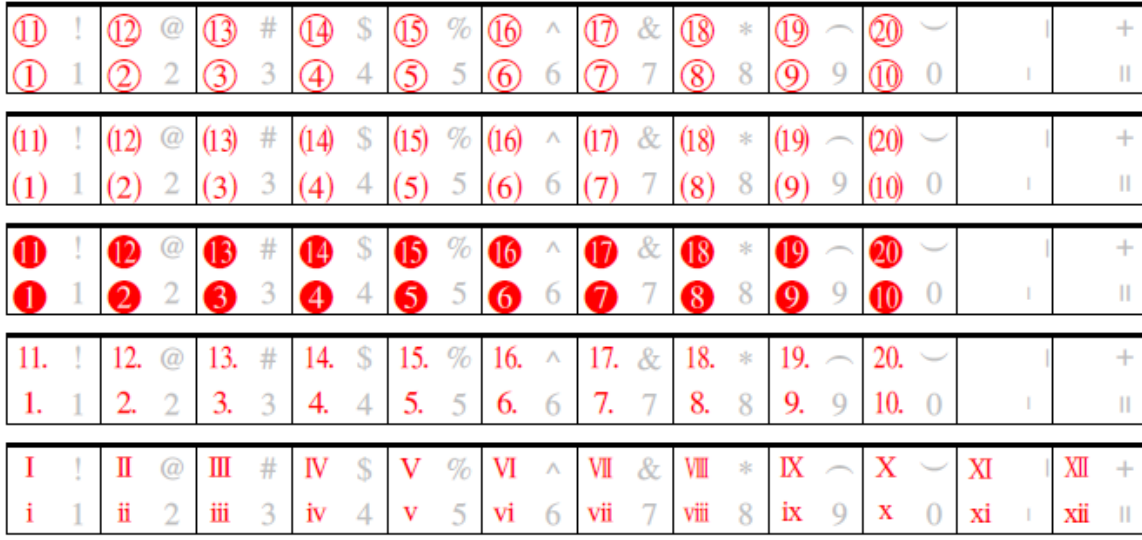

Arief 6 American

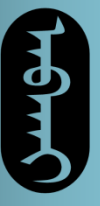

 $\overline{3}$ 

 $\frac{1}{2}$ 

**John Stips Stips Stips** 

From

一个

二级引导键

二级引导键的使用还是需要依靠**F12**键的。先按完 **F12**键,然后去按一下**F12**引导键的键位表上绿色的 按键,就可以进入二级引导键模式,此时再去按数 字键就可以打出来了。上档情况同上。

二级引导键一共有五种,**O**键所引导的是带圈的数字, P键所引导的是带括弧的数字,; 键(分号键)所 引导的是反色的带圈数字,**U**键所引导的是右下角带 点的数字,**I**键所引导的是罗马数字。

بنجير وب بنس تسييري.

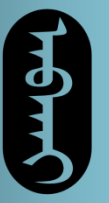

عبيس خسفينس

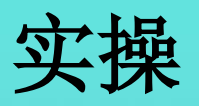

#### 根据键位表,在右侧打出和左侧一样的符号:

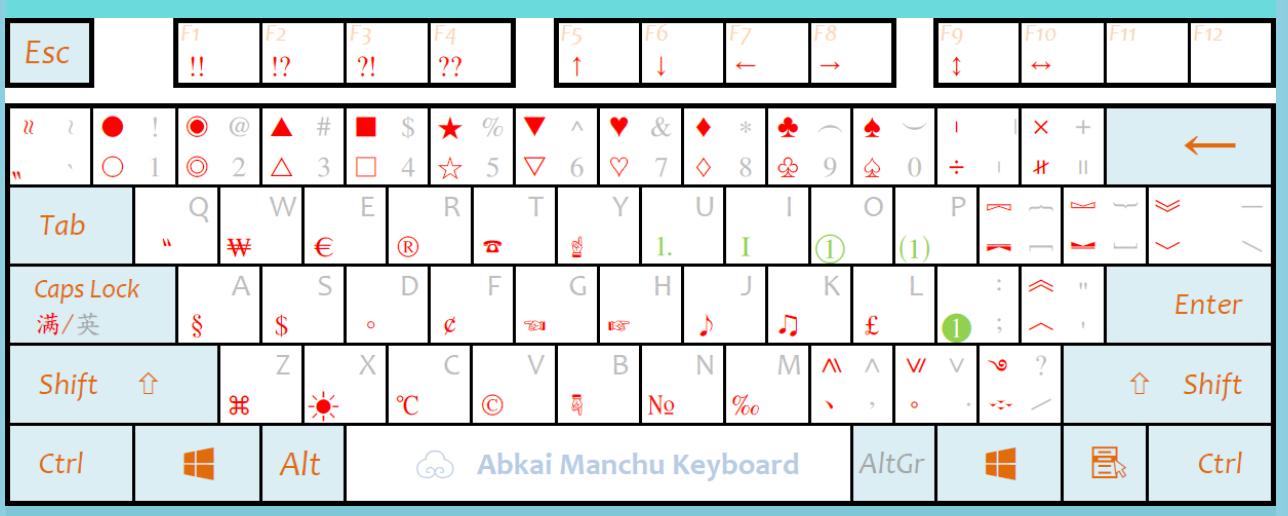

trient on tremer

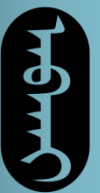

ᠠ ᠠᠮᠵᠠᠮᡝ ᠠ ᠠᠪᡠᡵᡠ ᡥᡝᡵᡤᡝᠨ ᠴᡳᡴ᠈

Trigit Still In

拼合字符

拼合字符做法比较复杂,用于制作带框或带角标的 字母和数字。

拼合字符分为拼合用底和拼合用框两部分。拼合用 底需要先按下大写锁定键,即在英文状态下输入, 而拼合用框需要取消大写锁定,即在满文状态下输 入。

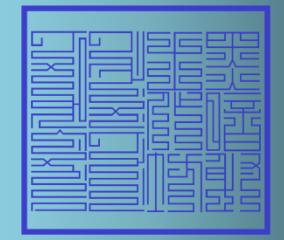

**ᡤᠲᠮᠠ** ᢠᠠ᠓ᡤᡳᡊ

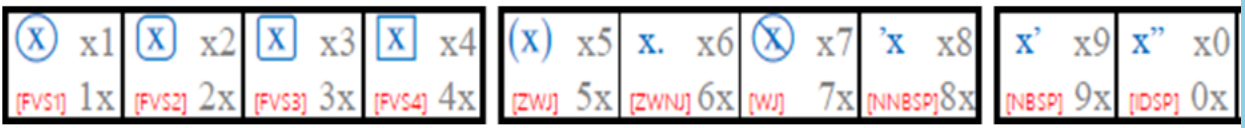

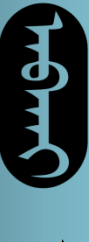

ᠠ ᠠᠮᠵᠠᠮᡝ ᠠ ᠠᠪᡠᡵᡠ ᡥᡝᡵᡤᡝᠨ ᠴᡳᡴ᠈ martinari mariari وبدبار سندة

拼合字符

在英文状态下按**Fx**键,即可打出对应的拼合用底。 直接按是十位数,按住上档键再按则是个位数。必 须先打十位再打个位。

如要在竖排状态下输入横排的42,则切换为英文状 态,先按**F4**键,再按住上档键按**F2**键,即可打出。

如还要给它加一个圆圈,切换至满文状态,再按住 档键按**F1**键,打出圆圈即可。

该功能容易出错,因此能不用最好不用,竖排版的 数字可以用"纵横混排"打出。拼合用底只能选择 半角**/**全角阿拉伯数字、全角拉丁字母、罗马数字、 直立的两位数。

ᡤᡳᡩᠠᠮᠠ  ᠪᡝ ᡤᡳᠶᠠᠩᠨ ᠠᡥᠠᠩᡤᡝ᠈

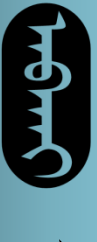

**ᠶᡝᡡᢏᠠ᠂ᠶ**ᢞᠴᠸ

理论上同时按住上档键、转换键,再去按住某一个 字符,就可以在满文状态下打出英文来。但实际上 这会同程序冲突,所以在word里不要这样弄。

其它

尽管太清输入法有很多的键位,但还有一部分键在 键盘上没有对应键位,需要插入。在上方找到"插 入",然后点进去找到"符号",点击"其他符 号",在字体中翻找出"太清文鉴体",即可寻找 需要输入的符号了。

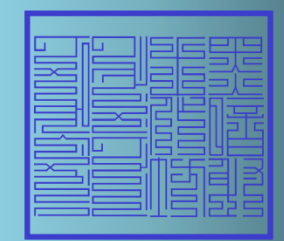

**ᡝᠢᡩᡏᠠᠨ**᠂<br>ᡝᠢᡩᡏᠠ

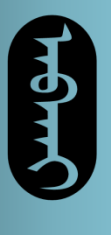

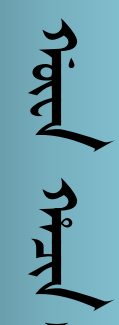

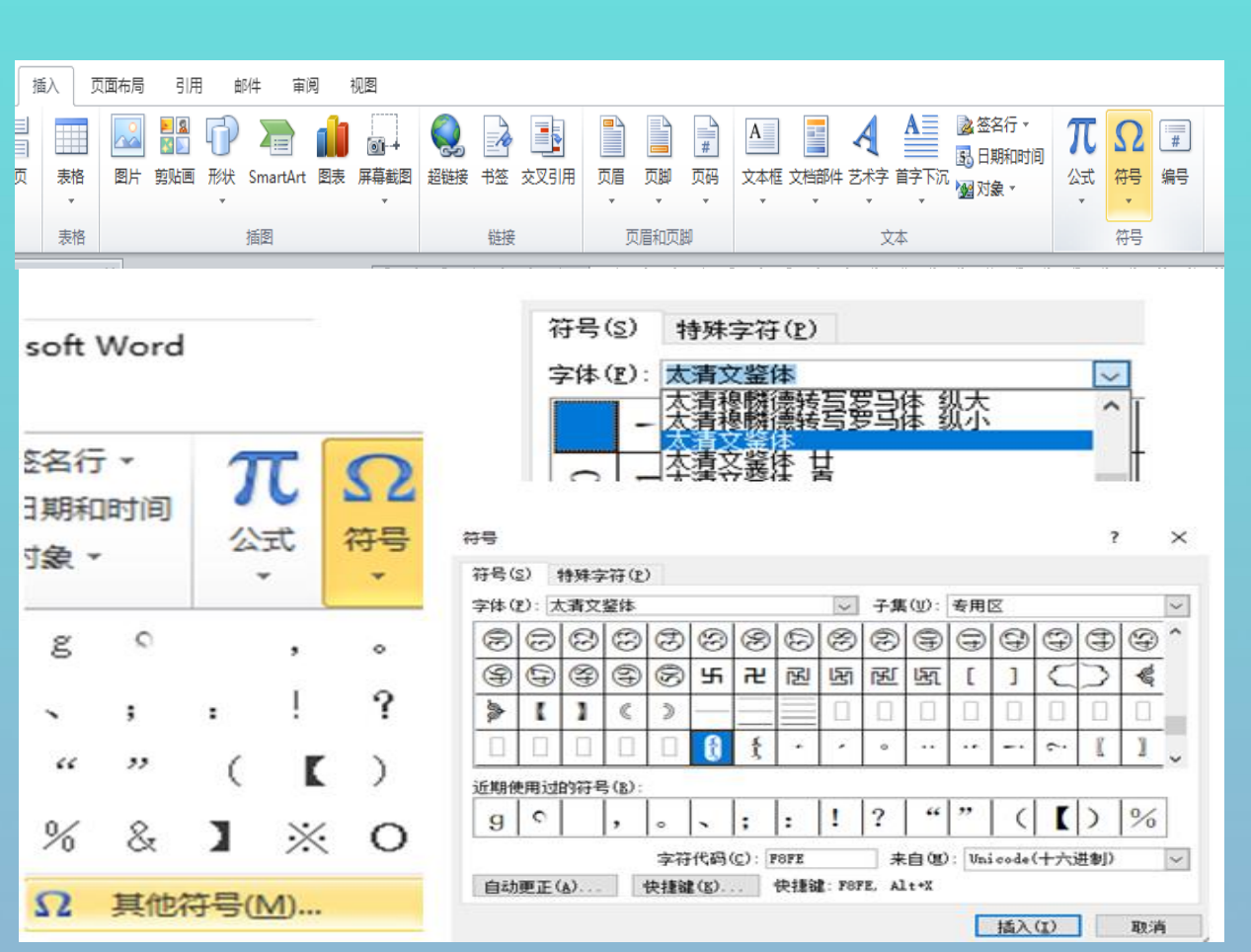

其它

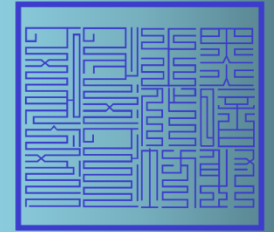

بنقس وب بتستسيين

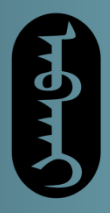

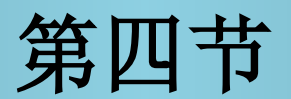

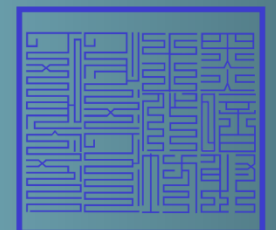

集美学

# 规则技巧

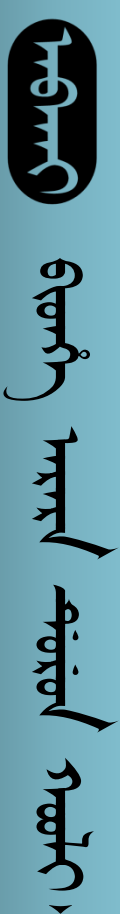

土

Anital shat

心。

行文规则

满文输入时,单词与单词之间用空格隔开,不要用 **F10**键。

格助词的快捷键也一样,写完上一个字,打一个空 格,然后再用快捷键输入格助词,这样就可以保证 字间距一样了。不要不空格直接输入格助词。只要 按照这个方法输入,换行问题电脑会解决,不用操

£

Asial stato brith third **TORP** 首 耳

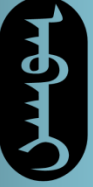

 $\frac{3}{4}$ ᠪᡳᡨᡥᡝ ᠠᡵᠠᡵᠠ ᡩᡠᡵᡠ ᠨ ᡴᠣᡠᠯᡳ᠈ AFTEN  $\frac{4}{10}$ 美

开。

行文规则

一般标点符号要贴着字的下缘,打完一个字以后, 不空格,直接打标点符号,然后空格再打下一个字。 但本来就是用在前面的表达符号如大钩号、前引号、 前书名号等例外,和下面的字贴着,和上面的字隔

 $\overline{\mathsf{x}}$ نديبتر والنيتير بدابينس

**Torp** 

Asial stato brith third

耳

真

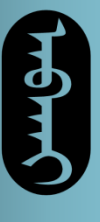

سنهل سنسم

满文有的词特别长,有的词特别短,因而换行会导 致参差, 使用"两端对齐"功能可以避免出现这一 状况。 ⅲ▾ⅲ▾<sub>ᢚ</sub>Τ│幡 衢│×-│∰↓↓  $\begin{array}{lll} \text{if} & \text{if} & \text$ |||||||  $\mathbf{\mathfrak{D}}$  +  $\mathbf{\mathfrak{m}}$  + 段落  $\overline{\mathbb{F}_2}$ ity organization of the charge of the control of the control His Heyed comes version who died only the comes when For the life of the change of the content of the content of the content of the content of the content of the content of the content of the content of the content of the content of the content of the content of the content 書 寿 tionmer of highly signal still startamen has حسن رعتقبط وبدن يبعثنى وسن ستد stemmes of the fully that we have  $y = y$ 主 حسبي. مسوه 書  $\mathbf{r}$ 参差 整齐

技巧

**Horped** Juan بعقبل  $\mathbf{H}$ 

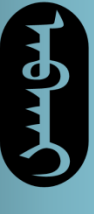

كمنترس بعنسبر

技巧

有时候需要将一些必须横排的东西插入满文中,这 可以通过一些手段实现。首先可以用纵横混排功能, 先输入一些要横排的字,然后选中,再点击"纵横 混排"功能,就可以将文字改为横排。

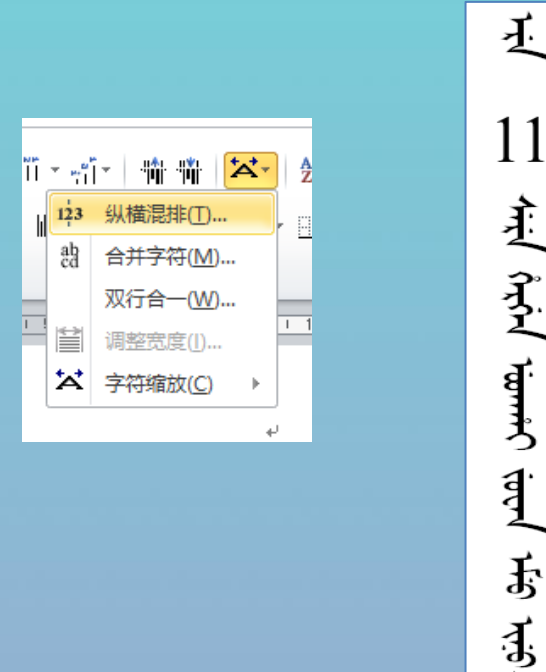

Asial stato brith third Arrol **STERTS** 子子 ゴ
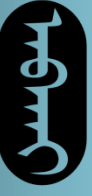

لمشهل بعنسم

还有一种方法是,不在正文里插入这部分内容,而 是以图片或文本框的形式插入附近。这种比较适用 于公式之类的。

技巧

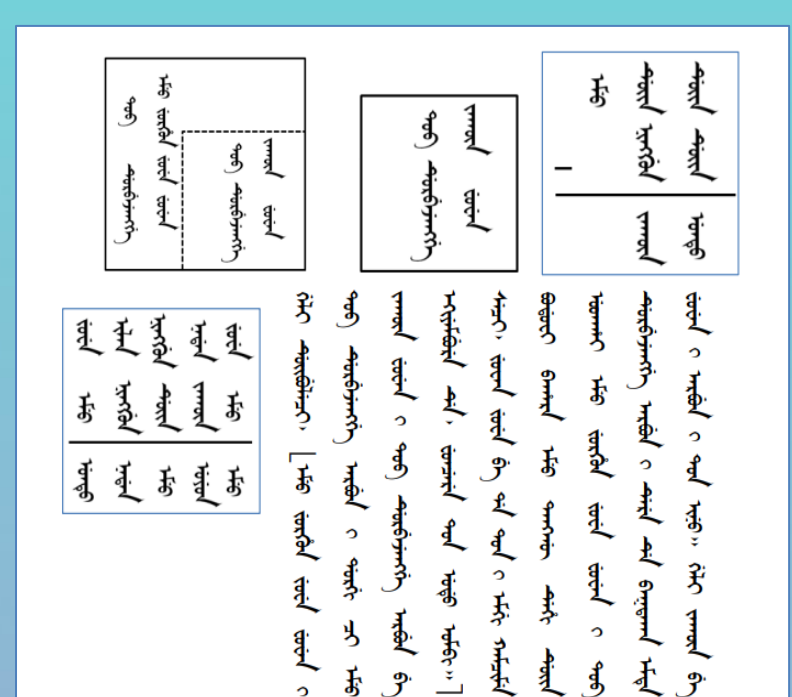

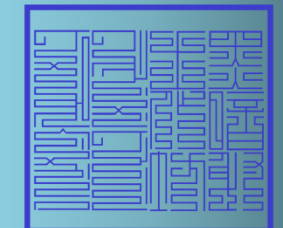

Asial stato brith havil **Aditol** Juary 一个 Ę

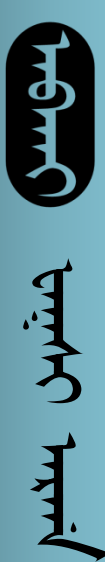

技巧

满汉合璧是很常见的排版方式,然而太清文鉴体的 字符大小远比相同字号宋体汉字要小,因而需要调 整字号的大小,设置为标准。具体怎么调看大家自 己的爱好。

传输文件时,如果对方电脑上没有安装字体,或 **word**的版本不对,会造成显示错乱。因而传文件需 要用**PDF**模式传播。推荐使用"福昕高级**PDF**编辑 器",这样可以在**PDF**中检索满文,而**adobe**无法检 索满文。

Asial stato brith havil **Aditor** 美 耳

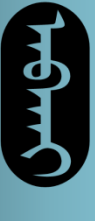

بمقرس بعنبر

技巧

有时候需要打出一些写错的字,比如下图中的这个 字,这里面有两个连续的字牙,这怎么打呢?很简 单,连按两个**A**键,就可以凑出两个连续的字牙。用 这种凑笔画的方法,可以打出很多错字。

Asial stato brith havil **Horpe** Juan 子子

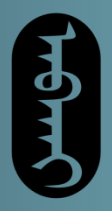

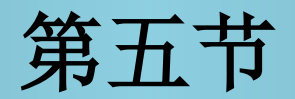

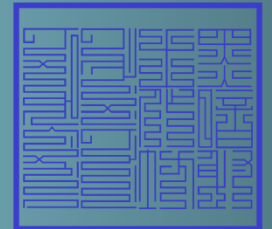

Strict,

达斡尔文

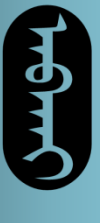

凑字

بهتبال بالخليج ᡥᡝᡵᡤᡝᠨ  ᠪᡝ ᠠ ᠠᠮᠵᠠᠮᡝ ᡩᠣᠰᡳᠮᠪᡠᡵᡠ ᠩᡤᡝ᠈ **Hotharinos** 

原则上,太清满文输入法和字体自然是用来打新满 文的,但实际上可以通过各种凑笔画操作打出一些 和新满文比较像的文字,如蒙古文、老满文、圈点 蒙文、锡伯文、达斡尔文。

如圈点蒙文的第七元音 9 字, 直接打自然打不出 来, 需要凑。方法为先打一个 <sup>J.</sup> 字, 然后再通过 **F5+I**键**+F1**的方式打出一个小尾,就可以凑出我们需 要的 **す** 字了。

77

م<br>بر<br>مواجه

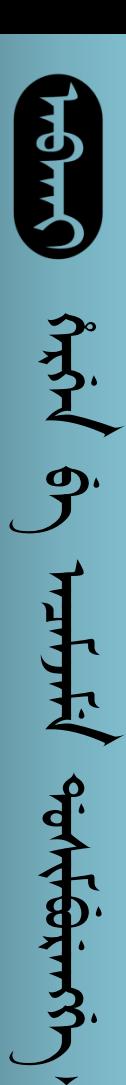

Stripter Le

凑字

然而凑字并不是万能的,实际上蒙古文、老满文、 圈点蒙文、锡伯文都只能凑出来一部分的字,还有 一部分字凑不出来。目前当属硬凑达斡尔文的方法 最为完善,基本可以实现完全呈现达斡尔文。 达斡尔文是在满文基础上产生的文字,其与满文极 其相似,但也有不同之处。 在清代,达斡尔族群众喜欢使用满文拼写达斡尔语, 并形成了一定的规则。这种文字形式虽然能够表达 达斡尔语的一些词汇,却没有足够完善,无法记录 清楚达斡尔语中的长元音。因而建国以后,一些达 斡尔知识分子重新改进了原有的方案,确定了一套 新的正字法,可以比较好地书写达斡尔语。

wind

78

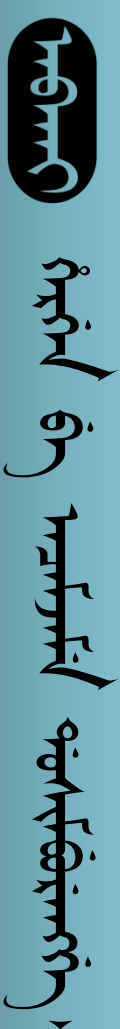

 $-9$ 

 $\frac{1}{1+1}$ 

Stationer

凑字

达斡尔文和满文的主要区别在于: 达斡尔文有长元音, 的长元音分别写作 向下接字作 ちび ᡳ  $\overrightarrow{d}$  $\mathbf{d}^{\prime}$  $\mathbf{I}$ エ  $\mathcal{F}_k$  $\overline{d}$  $\overline{d}$  $\ddot{\mathbf{f}}$ ᡝᡝ᠊  $\boldsymbol{\mathit{A}}$  $\overline{\mathbf{d}}$  $\overline{\mathbf{d}}$ 

带点的阳字尾只需要按**E**键即可,而换尾只需要按**O** 或**U**即可。

而 了 字直接打会导致下方长牙接字时双写,因而 需要在两次按I键中间插入一个F5键,零宽连接符可 以将两个I键隔开,电脑不认为其为第二字头的双元 音就不会让下面的长牙双写了。

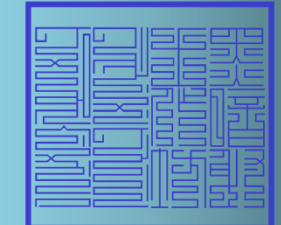

www.

79

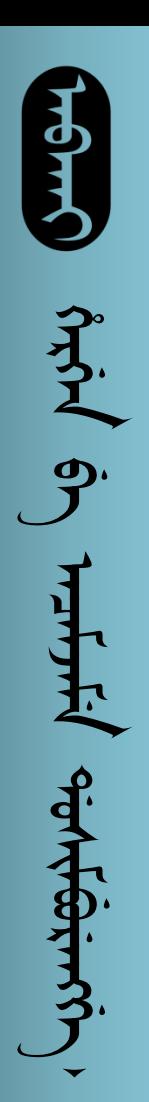

凑字

## 达斡尔文词尾的弓尾并不是弓尾,而是类似满文五 头字尾那种尾巴。

如 .1 字, 达斡尔文作 <sub>.</sub> 1 看起来不是很好实现, . 但实际上我们也可以看出,它的字形差不多是刚才 如 .**1 字,** 达斡尔文作 .3 看;<br>但实际上我们也可以看出, 它的字<br>那个 3 字下又多了一个阴字尾。

因而结合之前学过的阴字尾的打法,我们在打完 了 字后,再用**F5+E**键**+F4**打一个阴字尾,就可以实现 这种写法了。J 同理, 将上方换掉即可。

م<br>بر<br>مواجه

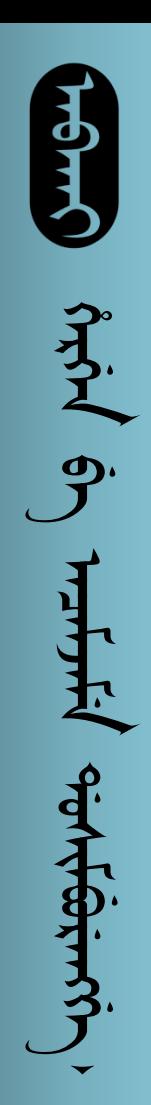

凑字

## 达斡尔文有 7 字, 这个很容易打。

达斡尔文 工 行字冠全部出头, 3 作了  $\mathbf d$  $\mathbf{d}$ 

这里的打法仍为利用零宽连接符阻断文字之间的联 系。 3 字用F键+F5键+I键打出即可。 作 了 イ ゴ ゴ<br>这里的打法仍为利<br>系。 了 字用F键+<br>ゴ ゴ ゴ 比较麻

3 3. 比较麻烦,还有换尾的问题,直接打出 来是 5 5 5 万 好在上面正好有零宽连接符,因<br>而再在下面加一个F1即可去除换尾。

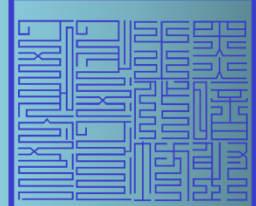

م<br>بر<br>مواجه

81

凑字

达斡尔文有 六 六 二字, 前者很容易打, 而后 者需要零宽连接符将字冠和字尾隔开,即**Z**键**+F5**键 **+I**键。

达斡尔文 字则对应满文字,这种带小翅的 尾巴无法直接打出,因而要先打一个 《 或 《 文 达斡尔文有 方 方 三<br>者需要零宽连接符将字冠和<br>+I键。<br>达斡尔文 文 字则对应满文<br>尾巴无法直接打出,因而要<br>再将字冠换掉,即可打出。 文 字则对应满文 广

ᡥᡝᡵᡤᡝᠨ  ᠪᡝ ᠠ ᠠᠮᠵᠠᠮᡝ ᡩᠣᠰᡳᠮᠪᡠᡵᡠ ᠩᡤᡝ᠈

Stationne

Harbott

 $\frac{1}{2}$ 

えこ

 $9<sup>o</sup>$ 

达斡尔文晕韵字直接向下连接构成外字。如满文 字达斡尔文作 3 ,这也很好办,打字时不按那 个**Y**键即可。 <u>{</u>  $\frac{1}{2}$ 

达斡尔文部分切音规则与满文不同,但都很好打。

82

<u>؇</u>ڹۺ

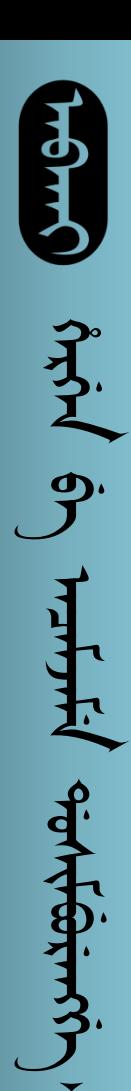

凑字

## 达斡尔文格助词 2 2 2 3 3 哥同时保 证变形和格式,也需要拼凑。  $\mathfrak{B}$ ᡩ

这也很好实现,先按**F5**键打一个零宽连接符,以实 现接字变形,即可打出,同时为了保证换行问题, 达斡尔文格助词 2<mark>4、24、</mark><br>证变形和格式,也需要拼凑。<br>这也很好实现,先按F5键打一<br>现接字变形,即可打出,同时<br>最好在上面用宽不换行空格。

以上提及所有零宽连接符原则上可以替换为空字干, 格助词那里的不可替换为空字干。

83

<u>ት ምሳም</u>

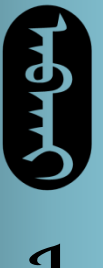

结语

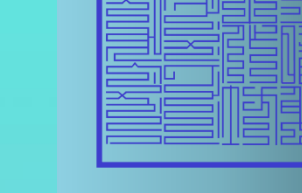

 $\sum_{\lambda}$ 

 $\frac{4}{3}$ 

以上便是太清输入法的大部分使用方法和技巧,掌 握这些技巧基本上可以绝大多数场景下的满文录入 以及达斡尔文录入。

感谢马先生及太清网创造的输入法和字体,感谢都 尔佳阿哥在计算机知识方面提供的帮助,感谢柳突 破同志剪辑视频。

本次课程主要参考的资料为:

马旭东的太清网

恩和巴图的《达斡尔文拼写概要》

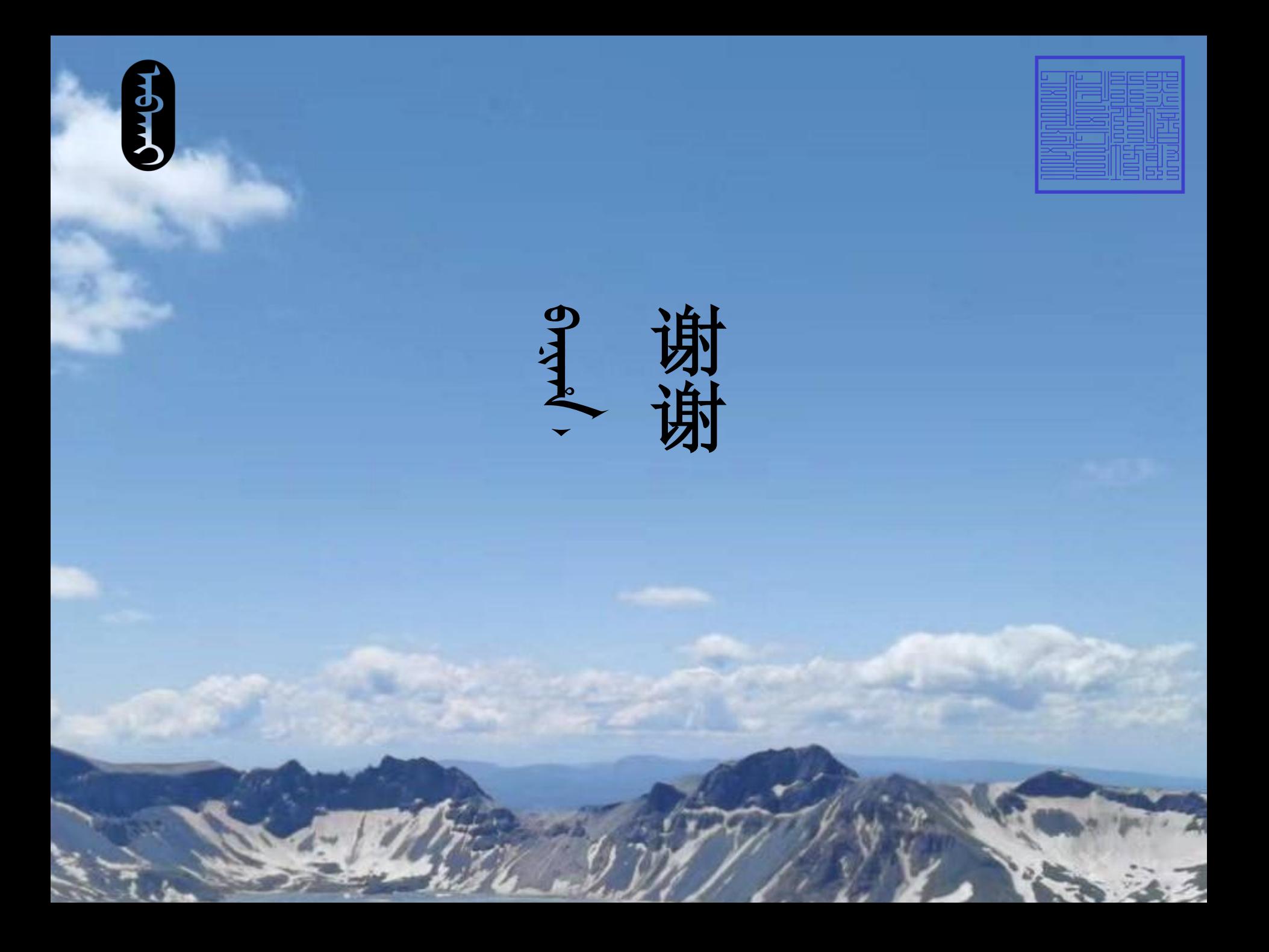